Universidad Autónoma Metropolitana Unidad Azcapotzalco División de Ciencias Básicas e Ingeniería Licenciatura en Ingeniería en Computación

Reporte Final

Sistema web para incidencias SOPEDI Modalidad: Estancia Profesional

Trimestre 2018 Invierno

Arturo Camargo Mayen 2122002253 scarturocamargo@gmail.com

Dr. José Alejandro Reyes Ortiz Profesor Titular Departamento de Sistemas jaro@correo.azc.uam.mx

Ing. Roberto Garayoa Guajardo Ejecutivo de Sistemas Carso Infraestructura y Construcción S.A. de C.V. rgarayoa@ccicsa.com.mx

23 de abril de 2018

# **Declaratoria**

Yo, José Alejandro Reyes Ortiz, declaro que aprobé el contenido del presente Reporte de Proyecto de Integración y doy mi autorización para su publicación en la Biblioteca Digital, así como en el Repositorio Institucional de UAM Azcapotzalco.

 $\overline{\phantom{a}}$ Firma

Yo, Roberto Garayoa Guajardo, declaro que aprobé el contenido del presente Reporte de Proyecto de Integración y doy mi autorización para su publicación en la Biblioteca Digital, así como en el Repositorio Institucional de UAM Azcapotzalco.

 $\overline{\phantom{a}}$ Firma

Yo, Arturo Camargo Mayen, doy mi autorización a la Coordinación de Servicios de Información de la Universidad Autónoma Metropolitana, Unidad Azcapotzalco, para publicar el presente documento en la Biblioteca Digital, así como en el Repositorio Institucional de UAM Azcapotzalco.

 $\overline{\phantom{a}}$ Firma

# Resumen

La finalidad del presente proyecto de integración realizado en la modalidad de estancia profesional dentro de CICSA<sup>1</sup> fue diseñar e implementar un sistema web para la gestión de las incidencias ocasionadas por el uso de los recursos y servicios ofrecidos por el área de TIC2.

Para facilitar el desarrollo del sistema, este fue dividido en tres módulos según la funcionalidad de estos:

- Alta de incidencias
- Consulta y atención de incidencias
- Administración de incidencias

Para abordar de mejor forma el diseño y desarrollo de cada uno de los módulos del sistema, se definieron 3 áreas de trabajo:

- Interfaz de usuario
- Aplicación

l

- Base de datos

Se buscó que la experiencia del usuario fuese lo más amigable posible, por ello se decidió usar el framework Bootstrap 3 de diseño responsivo<sup>3</sup>, así como jQuery, HTML5 y CSS3 para la programación de esta.

Para el desarrollo se utilizó la plataforma ASP.NET4 como el entorno de ejecución de la aplicación, SQL Server como el manejador de base de datos y Windows Server 2012 como el sistema operativo del servidor, además se usaron librerías desarrolladas en su totalidad por CICSA.

Los resultados que arroja el uso de la plataforma permiten identificar los problemas más comunes a los que está expuesto el usuario y, a partir de esto, crear un mecanismo que permita reducirlos.

Es necesario mencionar que por políticas de privacidad de CICSA, los detalles sobre el funcionamiento del sistema y código realizado serán omitidos.

<sup>1</sup> Carso Infraestructura y Construcción S.A. de C.V.

<sup>2</sup> Tecnologías de la Información y Comunicación.

<sup>3</sup> Aquel que se adapta a la pantalla usada por el usuario.

<sup>4</sup> La programación se hizo con el Lenguaje C#.

# Tabla de Contenido

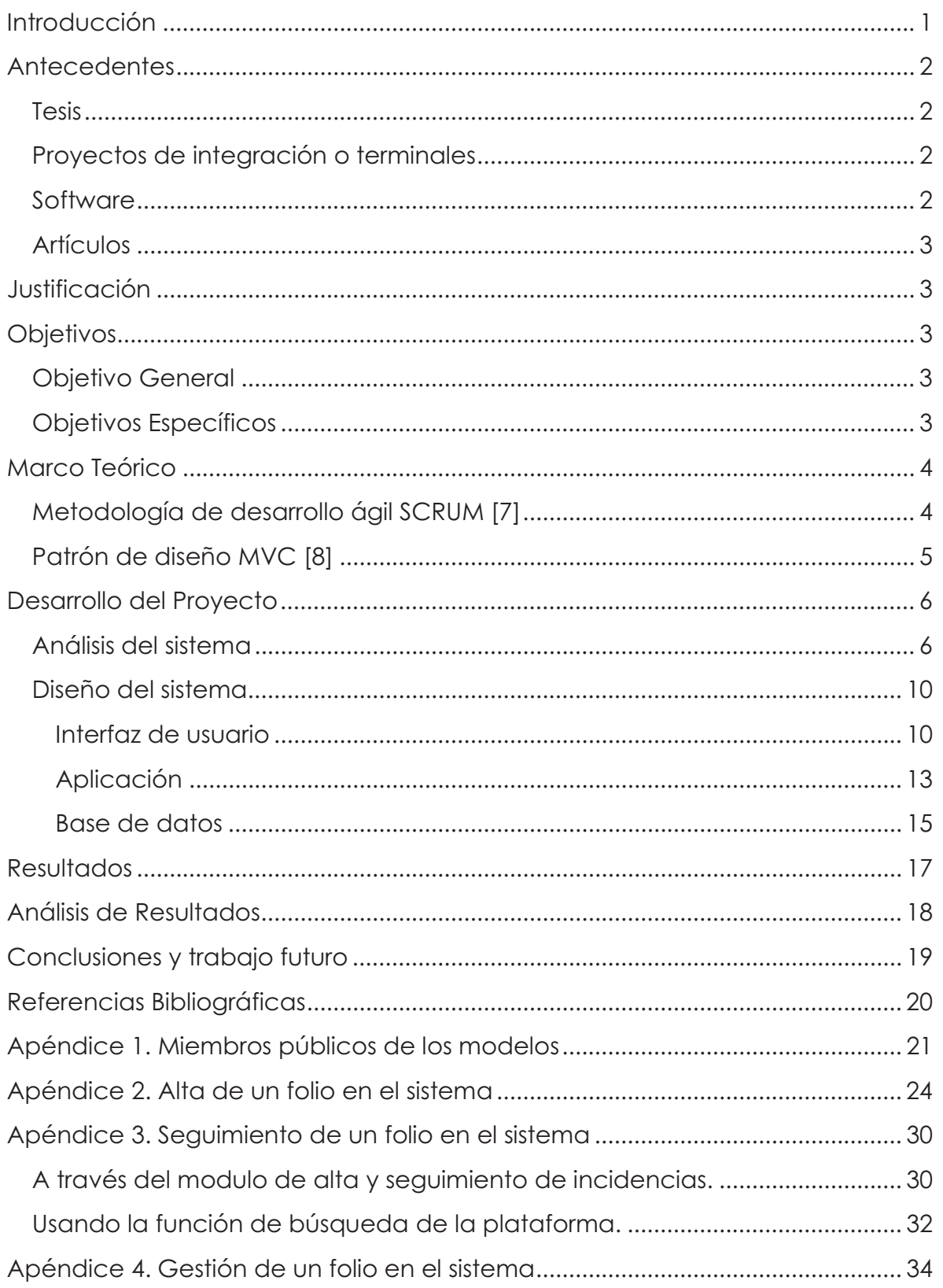

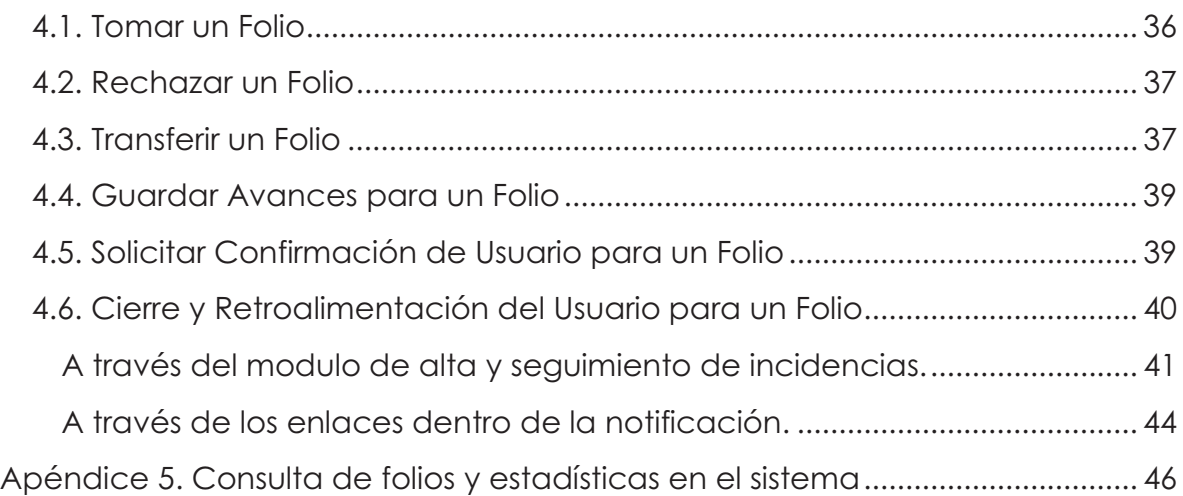

# Índice de Tablas

Tabla 1: Descripción del código fuente desarrollado. ...........................................15

# Índice de Figuras

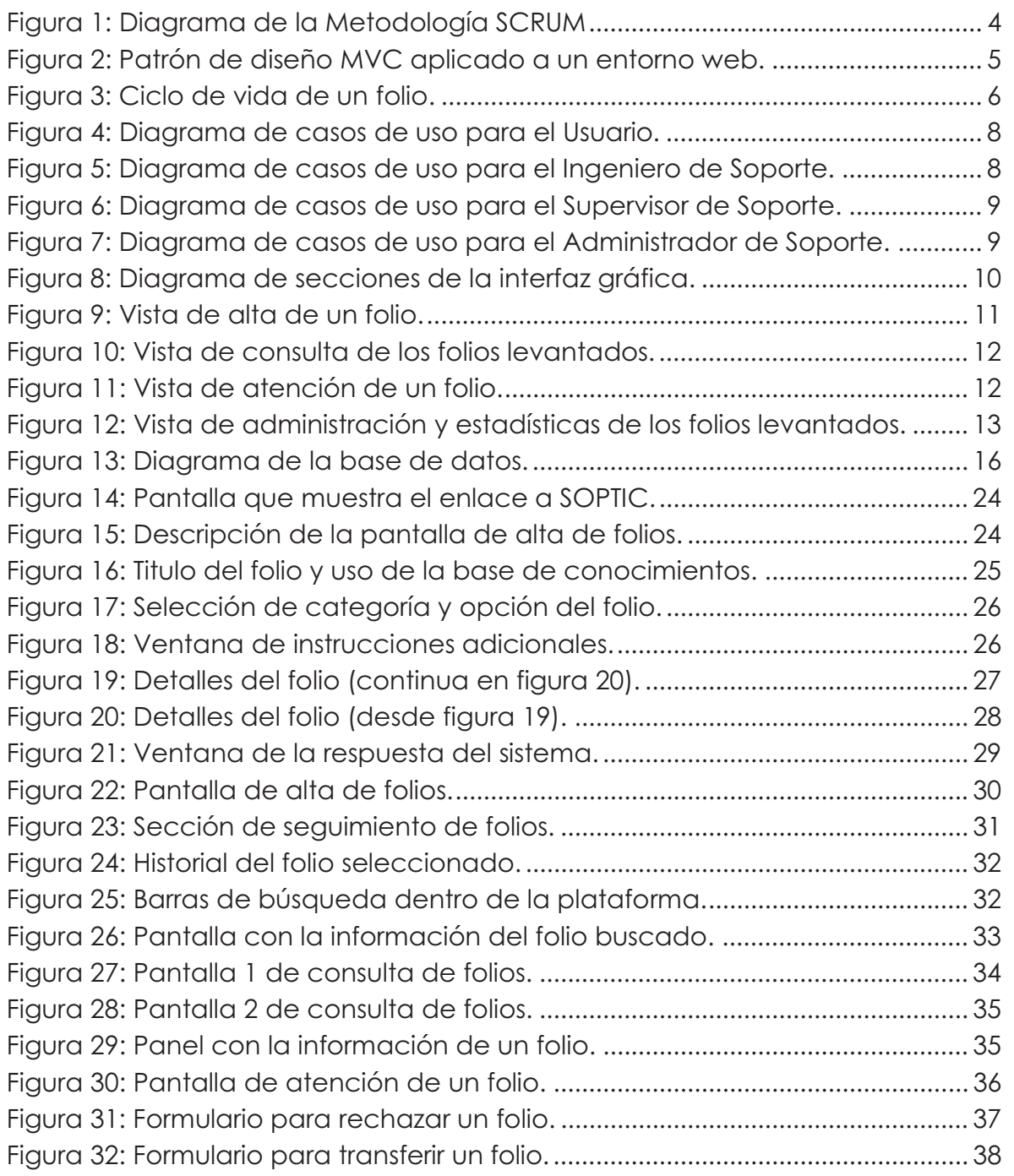

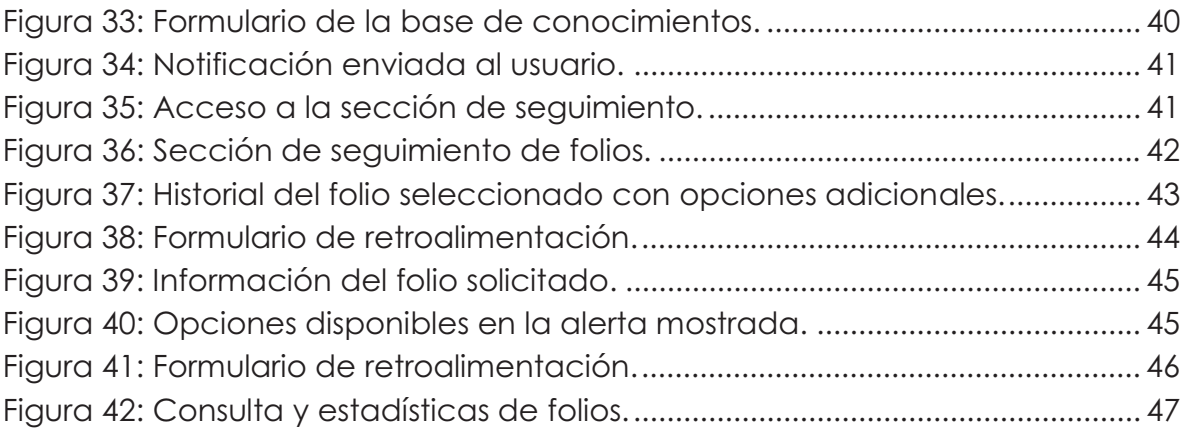

# Introducción

Grupo Carso es uno de los conglomerados diversificados más grandes e importantes de América Latina. Se encuentra conformado por cuatro sectores que se han definido como estratégicos: el sector comercial, el sector industrial, el sector de energía y el sector de infraestructura y construcción.

CICSA es una empresa mexicana dentro de Grupo Carso, se especializa en el desarrollo de proyectos para sectores estratégicos, como:

- Agua
- Edificación
- Hidrocarburos y energía
- Industria
- Infraestructura
- Telecomunicaciones

Actualmente la empresa atiende cuatro líneas de negocio principales:

- Infraestructura, que incluye la construcción de carreteras, presas, plantas de tratamiento de agua entre otros.
- Edificación, avocada al desarrollo inmobiliario, incluyendo la construcción de edificios, plazas comerciales, hospitales, escuelas, etc.
- Equipos y Estructuras, dedicada al desarrollo de proyectos de ingeniería y a la construcción de plataformas petroleras.
- Perforación y otros servicios.

En este sentido el área de TIC dentro de CICSA ha tenido especial relevancia ya que es la encargada de llevar la asignación, organización y control de los recursos y servicios del área, además de otorgar apoyo para las incidencias que puedan surgir por el uso y funcionamiento de estos recursos y servicios. Estas incidencias abarcan desde el restablecer la contraseña de un equipo hasta peticiones de estaciones de trabajo para su uso fuera de las oficinas centrales. Actualmente, no se cuenta con una forma para gestionar y cuantificar estas incidencias, por lo que no se tienen indicadores fiables que muestren en donde se puede mejorar la calidad del servicio ofrecido por el área.

El presente proyecto consiste en dar solución a la problemática actual de soporte técnico, creando una plataforma para gestionar las incidencias de los usuarios competentes al área de TIC, agilizando la atención otorgada y proporcionando indicadores que permitan evaluar y mejorar este servicio.

# Antecedentes

### **Tesis**

#### **[1] CONOCIMIENTO Y BASES DE DATOS: UNA PROPUESTA DE INTEGRACIÓN INTELIGENTE**

La tesis estudia las estructuras y organización de una base de datos para el almacenamiento de información, además de una serie de técnicas sobre cómo mantener la consistencia de los datos y los fallos que se pueden presentar durante la ejecución y/o administración de una base de datos.

# Proyectos de integración o terminales

#### **[2] SISTEMA DE INFORMACIÓN PARA EL SEGUIMIENTO Y MONITOREO DE ACTIVIDADES DEL ALUMNO**

El proyecto estudia la generación de contenido personalizado en base a parámetros dados inicialmente por uno de los usuarios a través de un test y la generación de estadísticas a través de los recursos que este usuario consulta. Se necesitó diseñar una interfaz gráfica amigable para todos los usuarios del sistema para permitir una experiencia más amigable para fomentar de mejor forma el aprendizaje.

#### **[3] SISTEMA DE INFORMACIÓN PARA EL SEGUIMIENTO DE SERVICIOS Y CONSUMIBLES**

El proyecto propone solucionar un problema de gestión de recursos y servicios de un área mediante la implementación de un sistema de información. Según su análisis de resultados, se agilizaron los procesos internos y esto redujo los tiempos de respuesta para las solicitudes de los usuarios.

#### **[4] GESTIÓN DEL ARCHIVO DIGITAL DE LA COORDINACIÓN DE POSGRADOS DE CBI MEDIANTE UN SISTEMA DE INFORMACIÓN WEB**

El proyecto propone solucionar un problema de gestión de información mediante la implementación de un sistema de información. Se destaca el uso de claves para la gestión de la información (localizada en archivos) y de los estados a los que esta puede pertenecer.

### Software

#### **[5] CARGOO**

Es la aplicación web sobre la que se montara el sistema propuesto. Se encarga de la consulta de informes y estadísticas de los proyectos de Carso Infraestructura y Construcción, actualmente continúa en desarrollo agregando más funciones según las necesidades de la empresa.

# Artículos

#### **[6] QUERY OPTIMIZATION**

El artículo describe la forma de optimizar las consultas hacia la base de datos para obtener un mejor rendimiento, esto agiliza la obtención de datos cuando se realizan un número considerable de consultas de forma frecuente.

# Justificación

Dado que el área de TIC atiende un número considerable de incidencias, es necesario llevar un registro que permita al usuario conocer las acciones realizadas hasta el momento, además, es necesario llevar un control sobre las incidencias para el personal del área de TIC ya que en ocasiones se requiere delegar cierta incidencia a otro miembro del área para que continúe la atención. Por último, se debe considerar que estas incidencias se pueden dar fuera de las oficinas centrales, esto complica la comunicación del usuario con el área de TIC para dar a conocer la incidencia.

Considerando lo anterior, se propone el desarrollo de una aplicación web que centralice y facilite las tareas de alta, consulta, atención y administración sobre las incidencias, sin importar el lugar en donde se encuentre el usuario que lo solicita, además de otorgar indicadores para evaluar el servicio otorgado por el personal dentro del área de TIC.

# **Objetivos**

# Objetivo General

Desarrollar una aplicación web para gestionar las incidencias recibidas por el área de TIC en CICSA.

# Objetivos Específicos

- 1. Se diseñó e implementó el módulo de alta de incidencias.
- 2. Se diseñó e implementó el módulo para la consulta y atención de incidencias.
- 3. Se diseñó e implementó el módulo para la administración de incidencias atendidas.

# Marco Teórico

# Metodología de desarrollo ágil SCRUM [7]

Esta metodología es usada para todos los desarrollos del área de TIC en CICSA, se basa en el siguiente proceso (ver la Figura 1):

- 1. **Lista de requisitos prioritarios**: Se presenta la lista de requisitos del proyecto. Se resuelven las dudas que surgen y se seleccionan los requisitos más prioritarios que se comprometen a completar en la iteración.
- 2. **Planificación**: Se elabora la lista de tareas para la iteración.
- 3. **Ejecución**: Cada día se realiza una reunión de sincronización, en esta se inspecciona el trabajo realizado hasta ese momento, se eliminan los obstáculos que no se puedan resolver por cuenta propia y el cliente refina la lista de requisitos para las próximas iteraciones.
- 4. **Demostración**: Se realiza el último día de la iteración, se presenta al cliente los requisitos completados en la iteración. El cliente realiza las adaptaciones necesarias.
- 5. **Retrospectiva**: Se realiza el último día de la iteración, se analiza como ha sido la manera de trabajar y los problemas que podrían impedir progresar de manera adecuada.
- 6. **Liberación**: Se integran los requisitos completados al proyecto.
- 7. **Retroalimentación**: Se reciben los comentarios de parte del cliente para preparar la próxima lista de requisitos del proyecto.

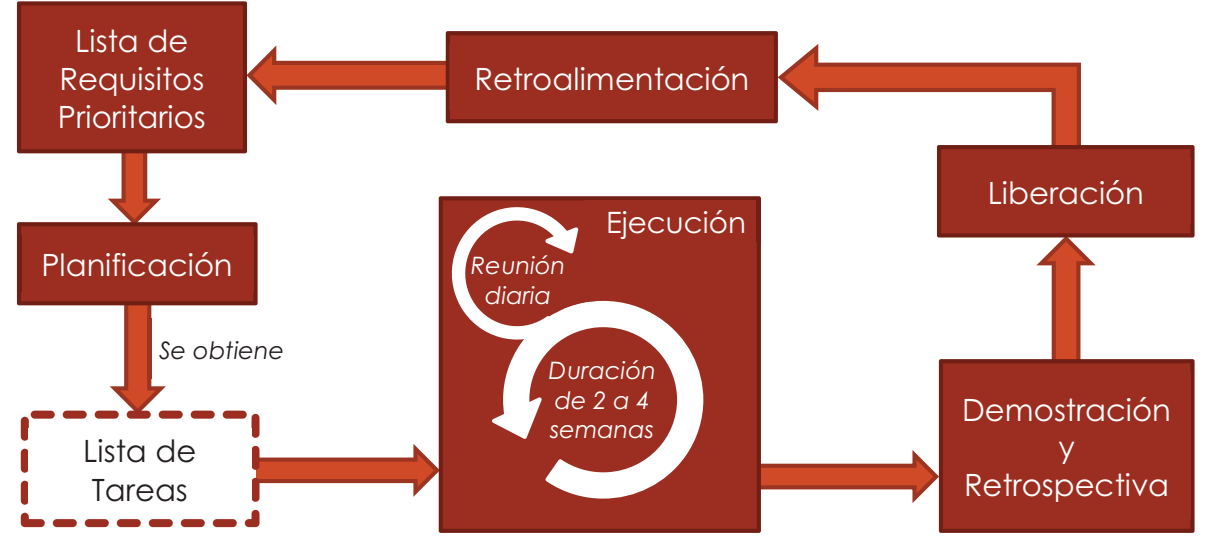

**Figura 1:** Diagrama de la Metodología SCRUM

Seguir esta metodología nos permite recibir de mejor forma la retroalimentación de las partes implicadas y buscar la mejor solución para los problemas o cambios que puedan surgir durante el desarrollo.

# Patrón de diseño MVC<sup>5</sup> [8]

Este patrón es usado para implementar sistemas donde se necesite del uso de interfaces de usuario. Facilita la creación de un sistema más robusto, mejorando las tareas de mantenimiento y reutilización del código.

Consiste en la separación del código en tres capas diferentes, acotadas por su responsabilidad, en lo que se llaman:

- - **Modelos**: Esta capa trabaja con los datos, contiene mecanismos para acceder a la información y actualizar su estado.
- - **Vistas**: Esta es la capa que se muestra al usuario final, contiene los mecanismos que permiten mostrar la información solicitada.
- - **Controladores**: Esta capa responde a las acciones solicitadas por el sistema, funciona como el enlace entre las vistas y los modelos.

Para un enfoque web, este patrón debe implementarse a través de una arquitectura tipo Cliente Servidor, la cual se basa en el envío de peticiones por parte de un cliente y su recepción, procesamiento y respuesta por parte del servidor a través de una red (ver la Figura 2).

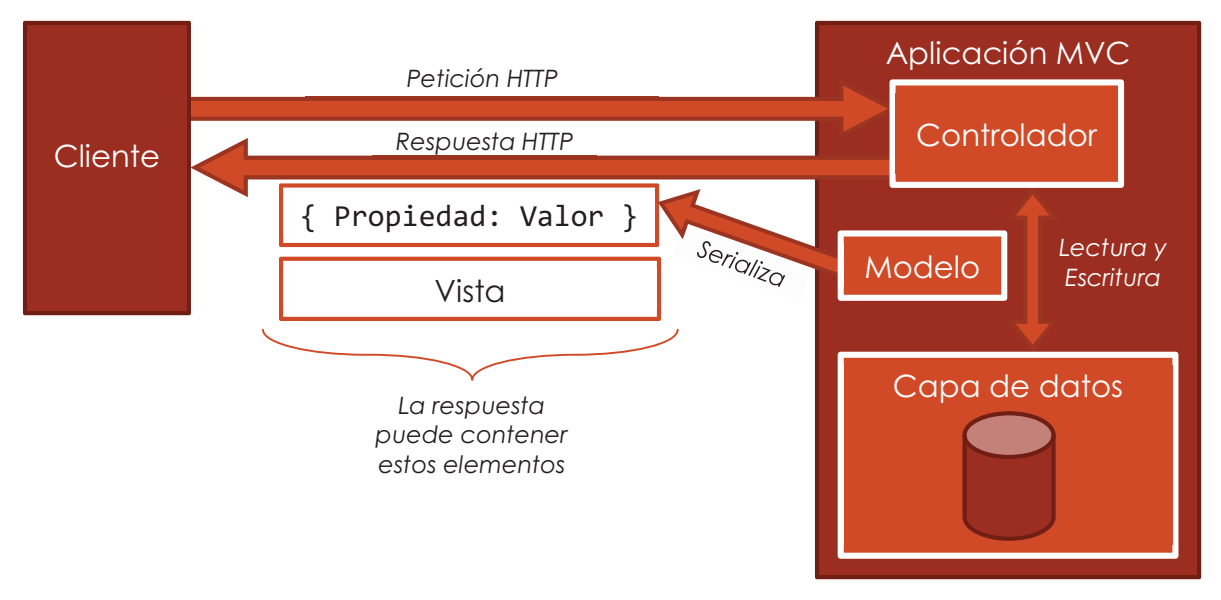

**Figura 2:** Patrón de diseño MVC aplicado a un entorno web.

l 5 Modelo – Vista – Controlador

# Desarrollo del Proyecto

## Análisis del sistema

En esta etapa se marcaron los límites del sistema con base en el proceso contemplado y la identificación de las entidades involucrados.

Durante esta etapa se decidió identificar cada reporte de incidencia como un folio, hacia este se enfoca el proceso mostrado en la Figura 3, nombrado el ciclo de vida de un folio.

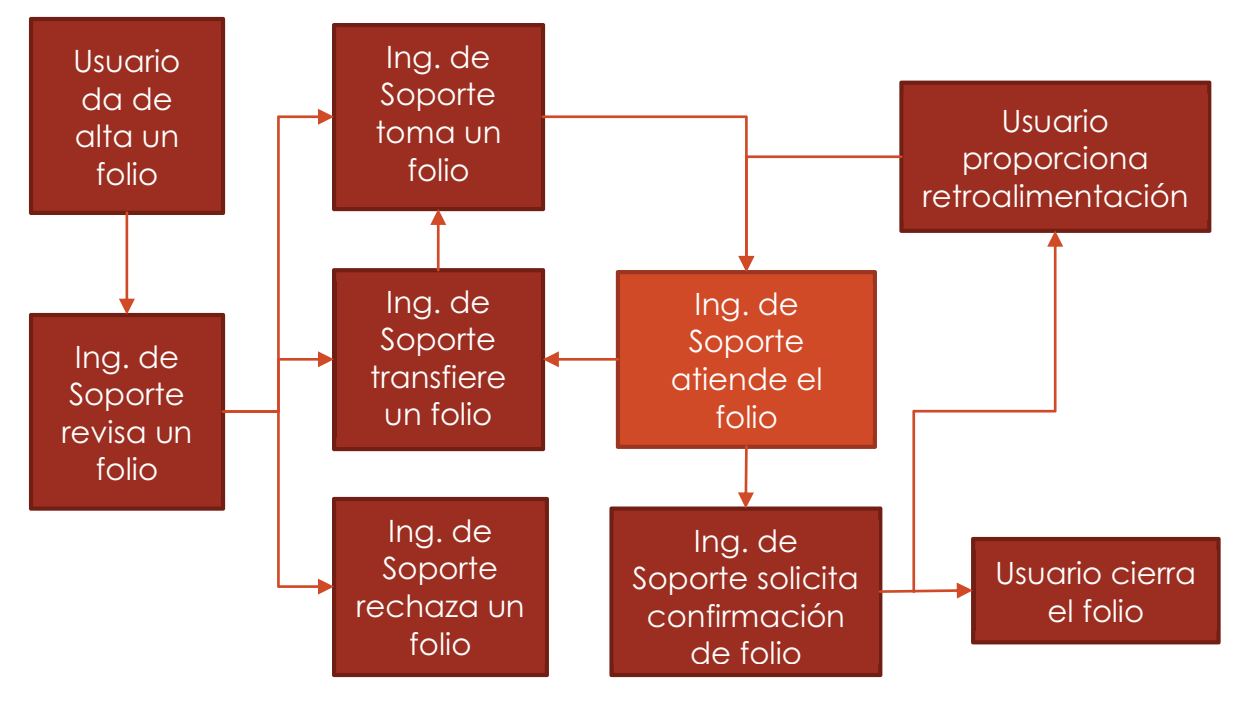

**Figura 3:** Ciclo de vida de un folio.

Cada folio tiene asociada la siguiente información:

- - **Número de Folio**: Es el número asignado por el sistema, identifica a un folio de forma única.
- -**Usuario**: ID del usuario que envió el folio.
- -**Nombre de Usuario**: Nombre del usuario que envió el folio.
- -**Título**: Nombra el problema o solicitud.
- -**Descripción**: Describe el problema o solicitud.
- -**Service Tag**: Identificador del equipo.
- -**Prioridad**: Indica el nivel de urgencia del folio.
- - **Fecha de Alta**: Indica la fecha (dd/MM/aaaa hh:mm:ss) en la que el folio fue levantado.
- -**Ubicación**: Indica la ubicación del usuario.
- -**TeamViewer**: Indica si el usuario tiene TeamViewer para atender el folio.
- - **Lync**: Indica si el usuario quiere ser contactado por Microsoft Lync para atender el folio.
- $\bullet$ **Emails**: Indica los correos proporcionados por el usuario.
- $\bullet$ **Teléfonos**: Indica los teléfonos proporcionados por el usuario.
- -**Archivos**: Indica los archivos proporcionados por el usuario.
- -**Usuario de Soporte**: ID del usuario que atiende el folio.
- -**Nombre de Usuario de Soporte**: Nombre del usuario que atiende el folio.
- $\bullet$ **Opción**: ID de la opción a la que pertenece el folio.
- -**Nombre de la Opción**: Nombre de la opción a la que pertenece el folio.
- $\bullet$ **Categoría**: ID de la categoría a la que pertenece el folio.
- -**Nombre de la Categoría**: Nombre de categoría a la que pertenece el folio.
- -**Estatus**: Indica el estatus actual del folio.
- - **Fecha de Actualización**: Indica la fecha de la última actualización hecha en el folio.
- **Avance**: Representa el porcentaje de avance que lleva el folio.
- -**Tiempo Estimado**: Indica el tiempo estimado actual para atender el folio.
- $\bullet$ **Historial**: Es la lista de operaciones hechas sobre el folio.

Además, en esta etapa se identificaron a los actores que participan en el sistema y las acciones que puede realizar cada uno sobre este:

- $\bullet$  **Usuario**: Se encarga de reportar las incidencias correspondientes al área de TIC, además, puede consultar las operaciones realizadas sobre los folios asignados a estas incidencias y, confirmar su solución o dar una retroalimentación (ver Figura 4).
- $\bullet$  **Ingeniero de Soporte**: Se encarga de atender, transferir o rechazar los folios generados por el usuario, además de solicitar una confirmación de solución de parte de este. Por último, puede dar de alta un folio a nombre de algún usuario, en caso de ser necesario (ver Figura 5).
- $\bullet$  **Supervisor de Soporte**: Tiene todas las funciones del ingeniero de soporte, además se encarga de consultar los folios asignados a cada uno de los ingenieros de soporte que tiene a su cargo (ver Figura 6).
- $\bullet$  **Administrador de Soporte**: Se encarga de consultar todas las incidencias reportadas a través del sistema, además de consultar las estadísticas generadas por este (ver Figura 7).

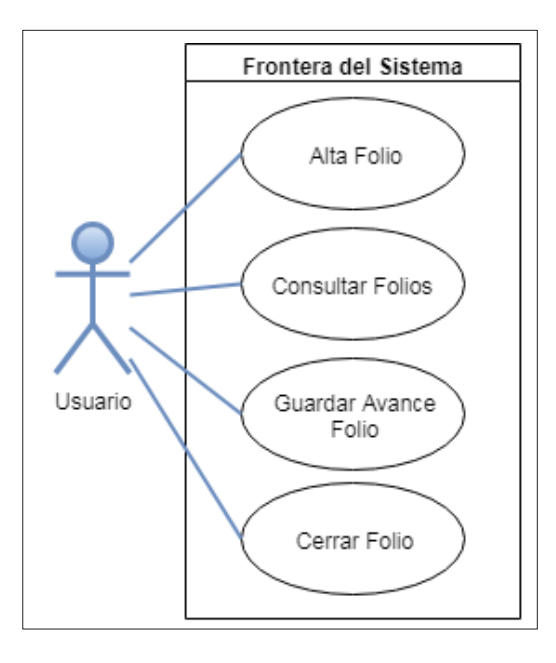

**Figura 4:** Diagrama de casos de uso para el Usuario.

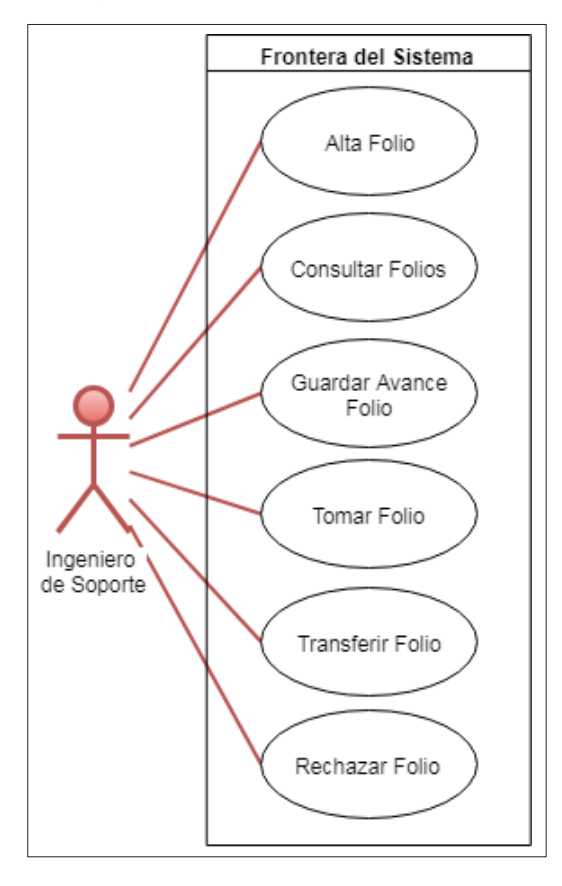

**Figura 5:** Diagrama de casos de uso para el Ingeniero de Soporte.

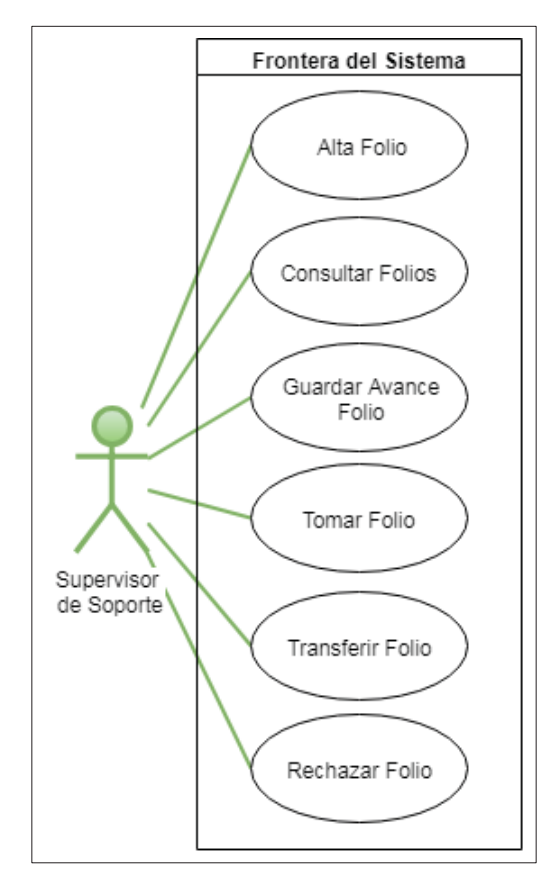

**Figura 6:** Diagrama de casos de uso para el Supervisor de Soporte.

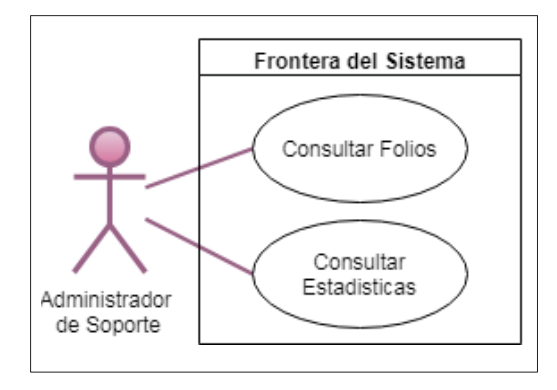

**Figura 7:** Diagrama de casos de uso para el Administrador de Soporte.

Por último, se decidió gestionar el ciclo de vida del folio en tres módulos según la funcionalidad y actores involucrados en cada fase de este proceso:

- **Módulo de alta y seguimiento de incidencias**: En este módulo comenzará y terminará el ciclo de vida de un folio, dentro de este pueden realizarse las operaciones de dar de alta, consultar, retroalimentación y cierre de folios para el usuario.

- - **Módulo de consulta y atención de incidencias**: Este módulo continuará con las siguientes dos etapas del ciclo de vida de un folio, dentro de este pueden realizarse las operaciones de consultar, tomar, transferir, rechazar, guardar avances y solicitar confirmación de folios para el ingeniero de soporte, además, una de sus pantallas permitirá las operaciones de cierre y retroalimentación para el usuario.
- $\bullet$  **Módulo de administración de incidencias**: Este módulo esta fuera del ciclo de vida de un folio, será el encargado de las operaciones de consultar para los supervisores y administradores de soporte, además de mostrar las estadísticas generadas por la plataforma a estos últimos.

## Diseño del sistema

### Interfaz de usuario

Para facilitar y optimizar el diseño de la interfaz de usuario, la plataforma Cargoo hace uso del framework Bootstrap 3, el cual tiene como fundamento el diseño mobile-first<sup>6</sup>, que facilita un diseño responsivo, usa la librería de jQuery para su funcionamiento, así como HTML5 y CSS3.

Con este framework se diseñaron las interfaces usando los conceptos de columnas y paneles para estructurar visualmente la información, esto se muestra en la Figura 8.

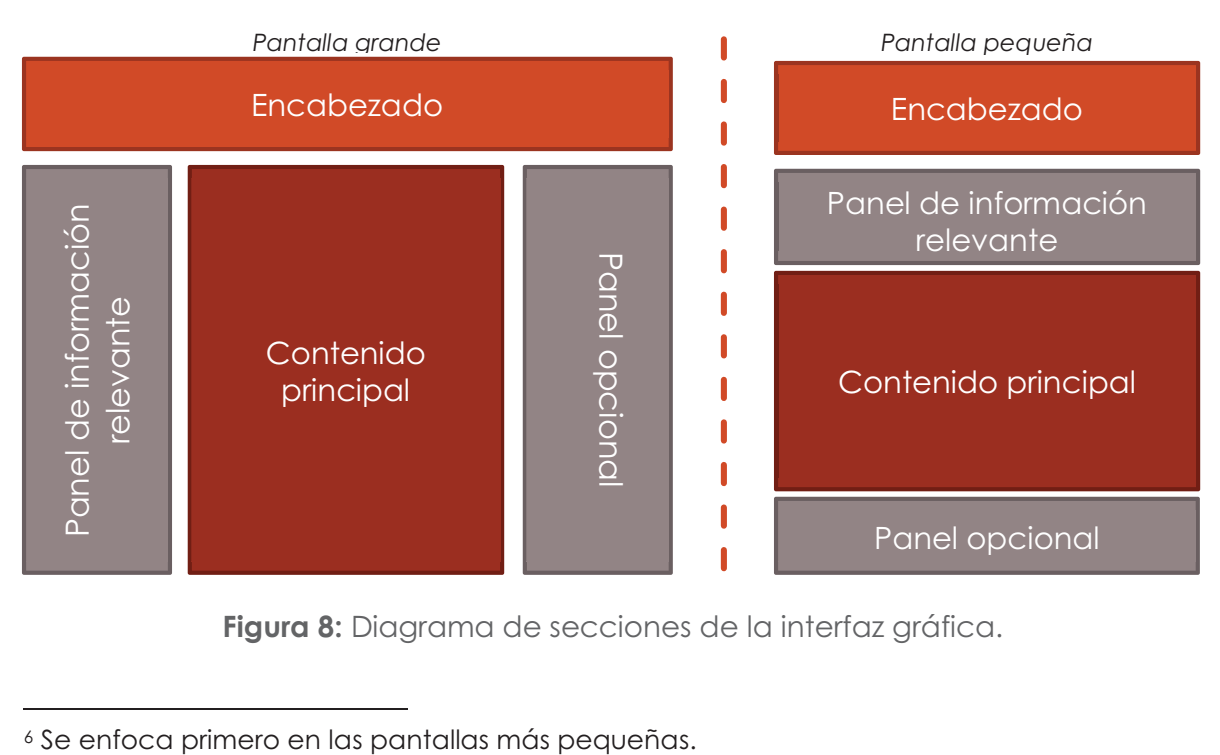

**Figura 8:** Diagrama de secciones de la interfaz gráfica.

l

Para agregar dinamismo al sistema se hizo uso de la tecnología XHR7 para llamadas asíncronas a través de la API<sup>8</sup> de jQuery AJAX<sup>9</sup>, la información solicitada por estas peticiones utiliza el formato de intercambio JSON10.

Al dividirse el sistema en los módulos ya mencionados, se facilitó bastante la navegación, ya que se concentraron varias funciones dentro de una misma vista, aprovechando el dinamismo que proporciona el uso de jQuery y HTML5.

A continuación, desde la figura 9 hasta la 12 se muestran las vistas usadas por el sistema, se cubrió la información considerada como sensible por CICSA.

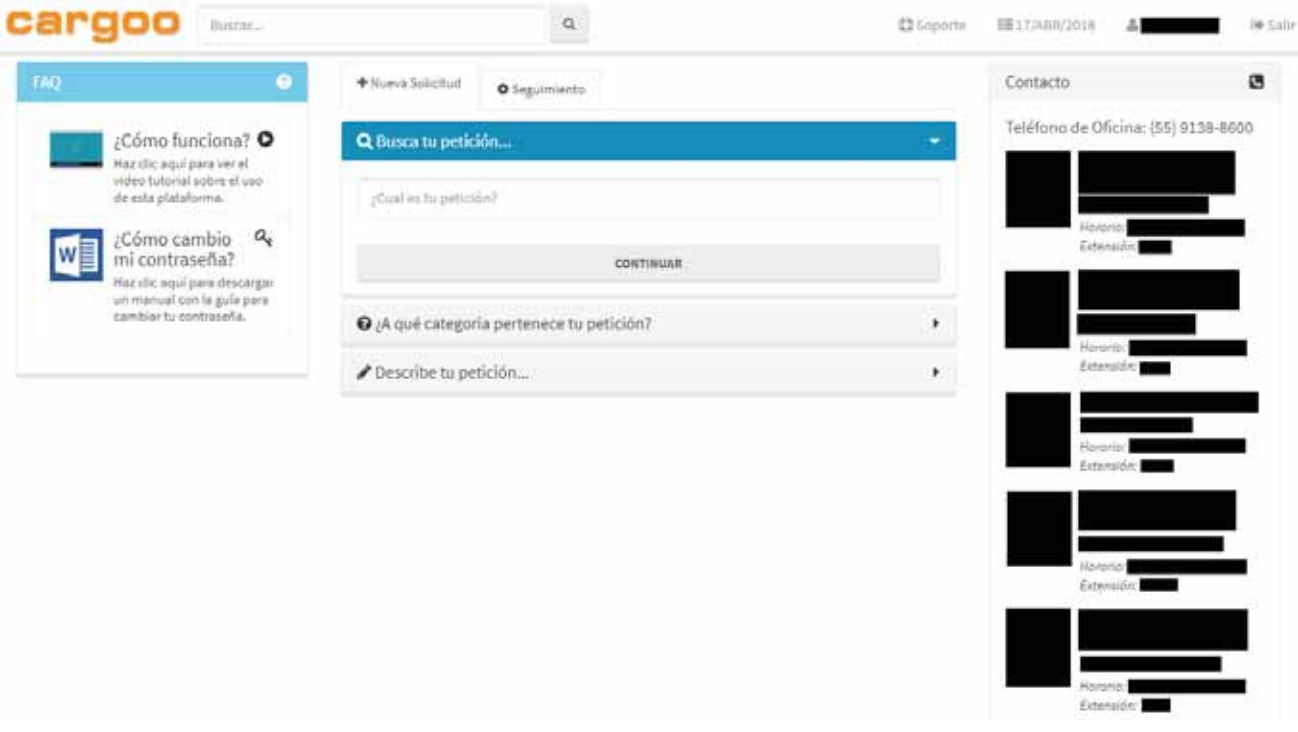

**Figura 9:** Vista de alta de un folio.

 $\overline{a}$ 

<sup>7</sup> XML HTTP Request

<sup>8</sup> Application Programming Interface.

<sup>9</sup> Asynchronous Javascript and XML.

<sup>10</sup> Javascript Object Notation.

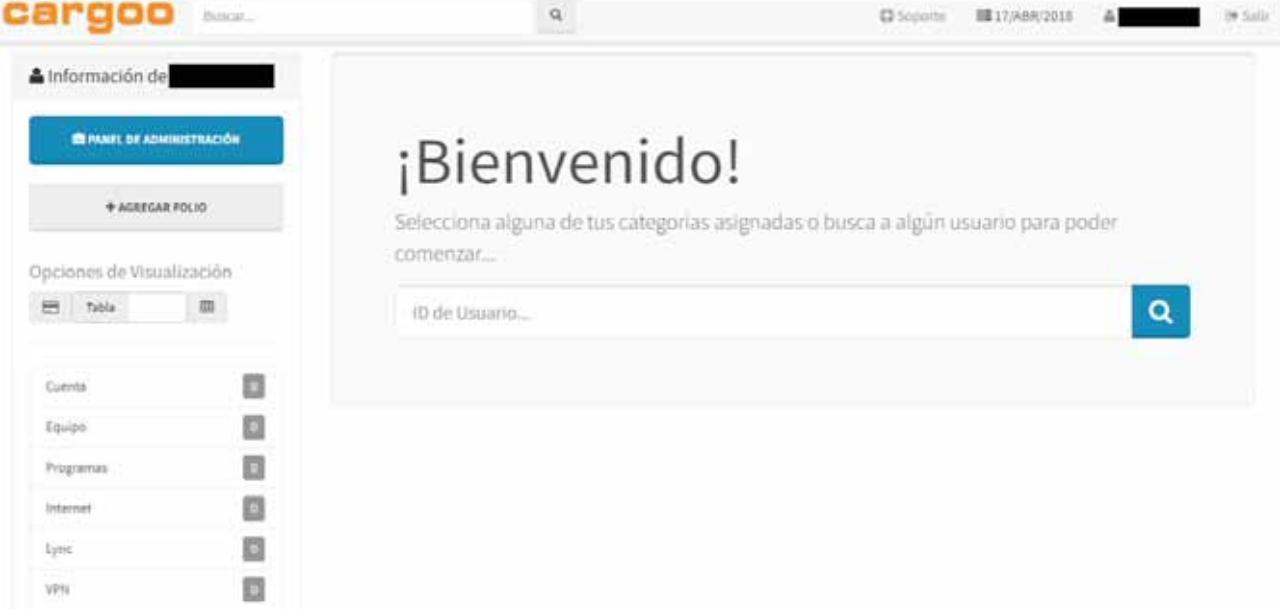

**Figura 10:** Vista de consulta de los folios levantados.

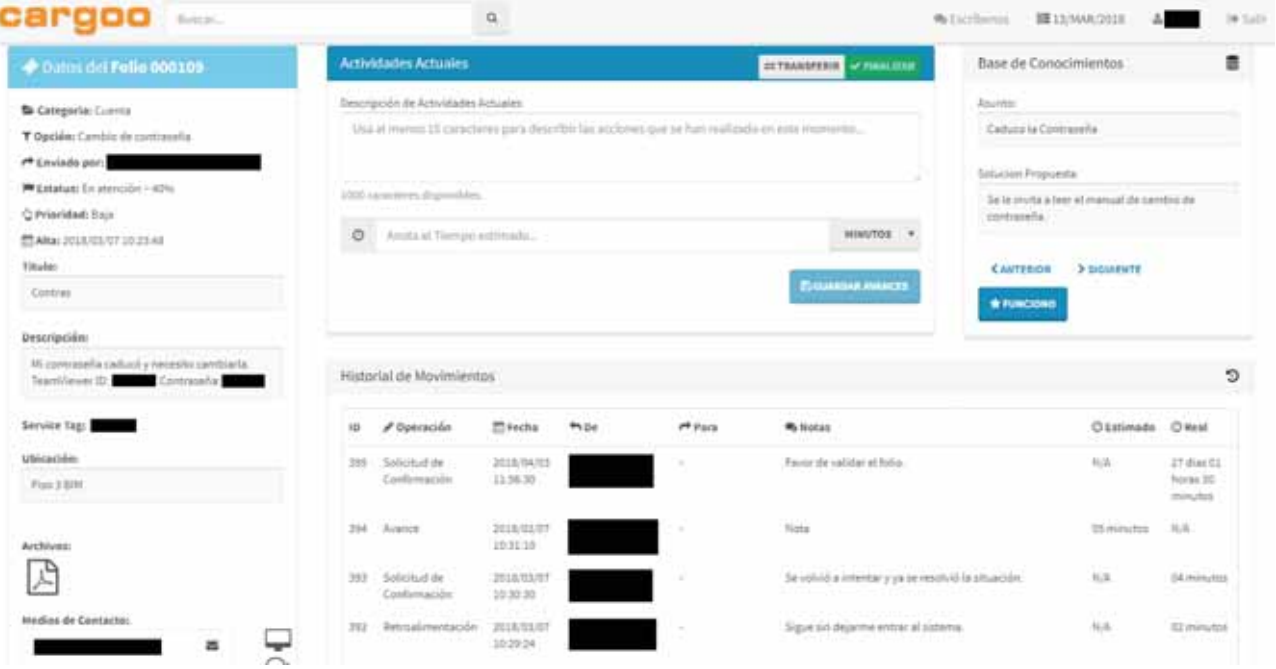

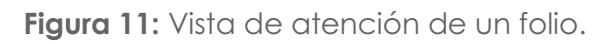

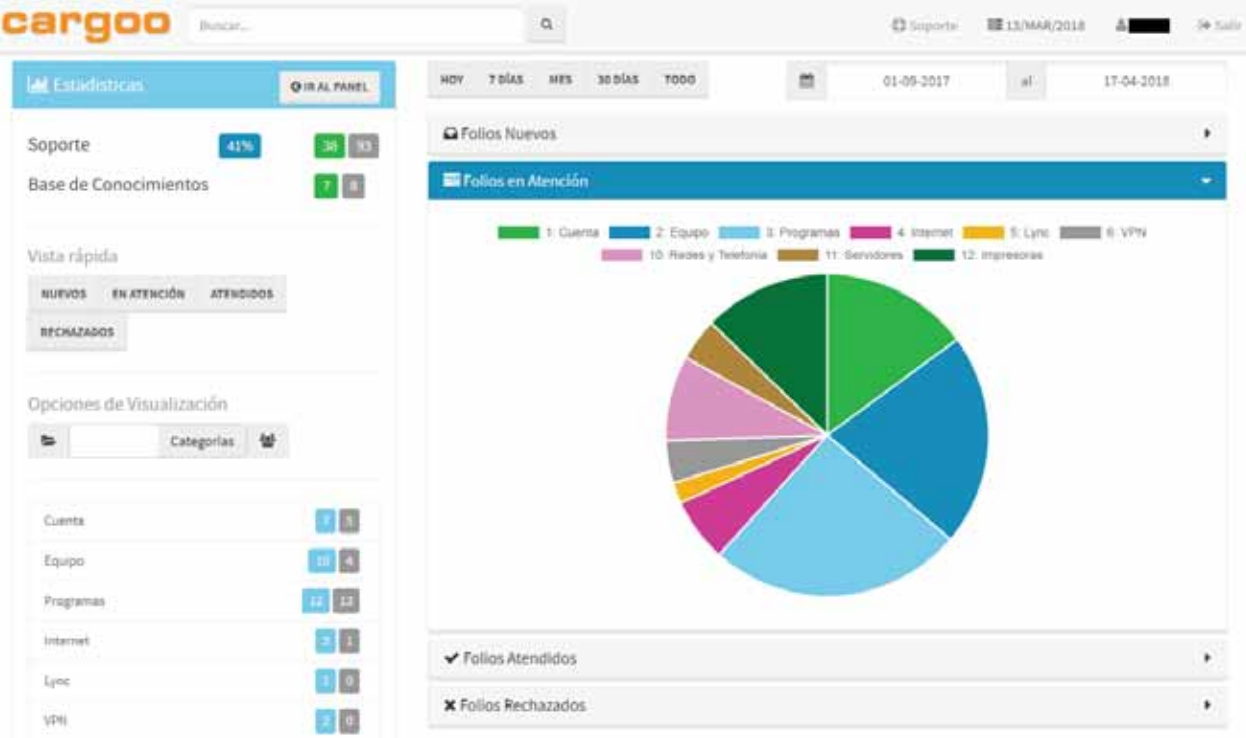

**Figura 12:** Vista de administración y estadísticas de los folios levantados.

#### Aplicación

Dentro de CICSA se usan las tecnologías provistas por Microsoft, las cuales incluyen la plataforma ASP.NET 11 como el entorno de ejecución de la aplicación, además se usaron librerías desarrolladas en su totalidad por CICSA, por ende, el contenido de estas no puede ser especificado.

Este sistema fue montado sobre la plataforma Cargoo de CICSA, la cual ya implementa un sistema de autenticación y seguridad, por lo tanto estas tareas no serán tratadas en el presente documento.

Para el desarrollo de los módulos se usó el Patrón de Diseño MVC [8], a través de una arquitectura tipo Cliente-Servidor.

Se utilizaron los frameworks MVC 4 y Web API 2 de ASP.NET para la codificación del sistema, todas las clases desarrolladas se muestran en la tabla 1.

En el apéndice 1 se incluye una lista de los modelos y una descripción de los miembros públicos de estos.

l 11 La programación se hizo con el Lenguaje C#.

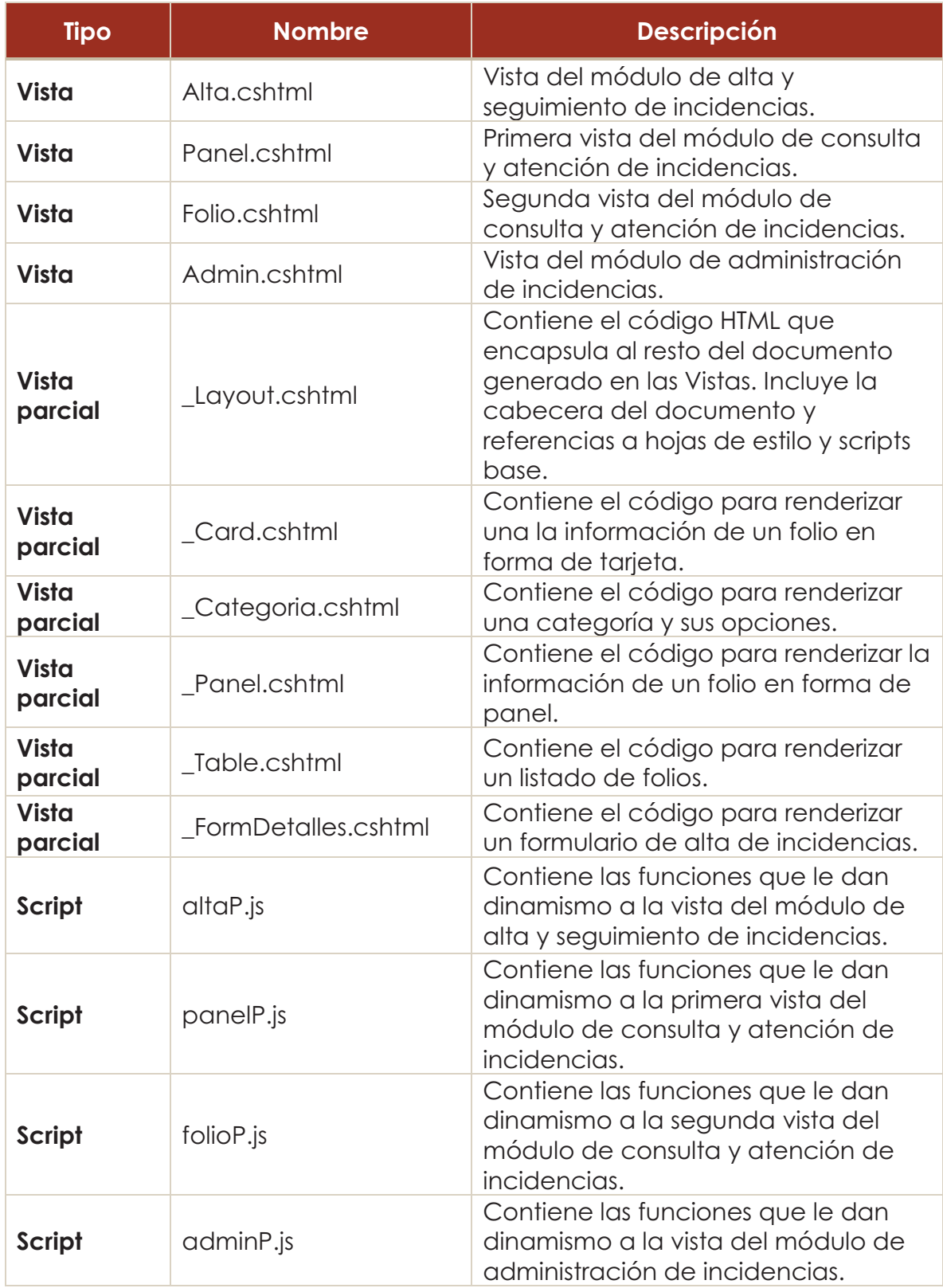

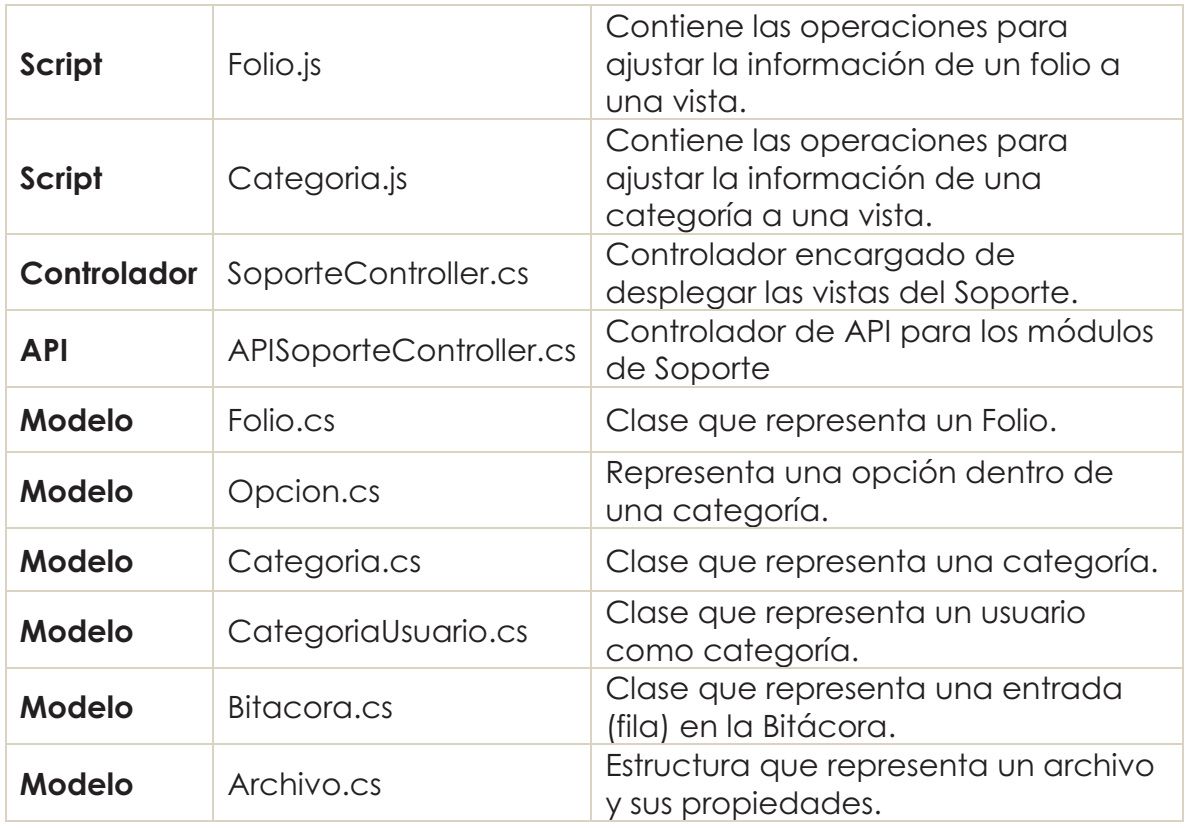

**Tabla 1:** Descripción del código fuente desarrollado.

### Base de datos

Con base en la información obtenida de la etapa de análisis se propuso la base de datos mostrada en la Figura 13, se usaron técnicas de normalización en medida de lo posible para robustecer este diseño y facilitar su escalabilidad.

Además, se realizó una fragmentación vertical con la información del folio, se dividieron los datos proporcionados por el usuario (Tabla SOP\_Folios) con los datos que genera el sistema durante el ciclo de vida del folio (SOP\_Folios\_Estatus). Esta fragmentación nos permitió delegar la generación de estadísticas y conteos a la base de datos.

Como puede observarse en la Figura 9, la base de datos para el sistema se apoya en una tabla y una vista ya existente dentro de la base de datos general de Cargoo, estos elementos contienen información sensible para CICSA por lo que solo se muestra la descripción de las columnas usadas por el sistema.

El manejador de base de datos usado por CICSA es SQL Server 2008.

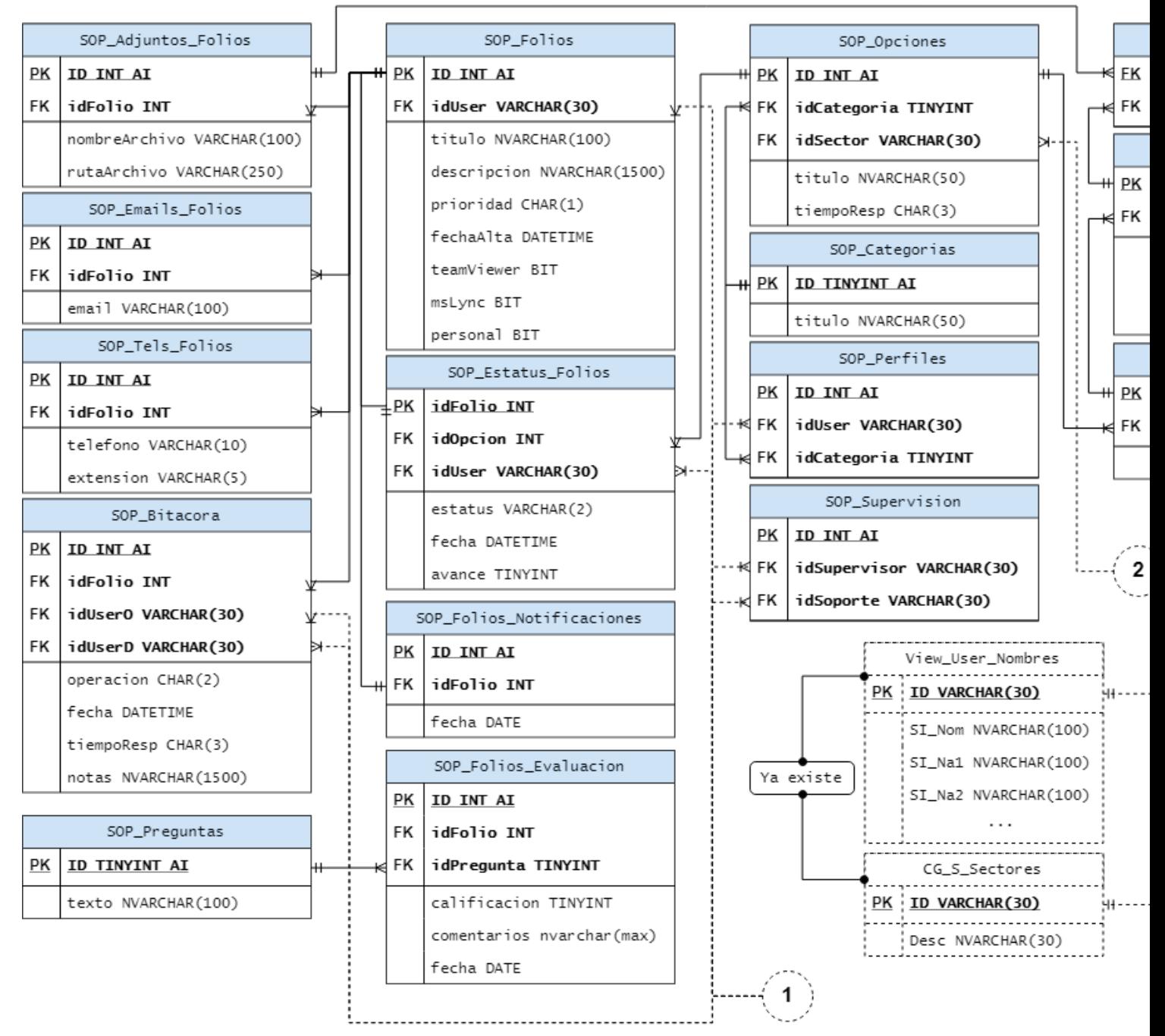

**Figura 13:** Diagrama de la base de datos.

# Resultados

Antes de liberar el sistema para todas las áreas involucradas, se hicieron tres etapas de prueba:

- - **Etapa 1:** Fue dentro del entorno usado para el desarrollo, para cada módulo se hicieron las siguientes pruebas:
	- o Se probó el dinamismo de la interfaz gráfica y la integridad de la información solicitada.
	- o Se probaron las operaciones involucradas en el módulo correspondiente.
	- o Se revisó la integridad de la información guardada por los procedimientos almacenados de la base de datos.
- - **Etapa 2**: Se llevó el sistema al entorno de producción. Con apoyo de una de las áreas de CICSA, se realizaron las siguientes pruebas:
	- o Se probó el desempeño del sistema con un número cercano a los 50 usuarios concurrentes.
	- o Se evaluó la experiencia del usuario con la interfaz gráfica.
- $\bullet$  **Etapa 3**: El sistema fue liberado de manera gradual, cada cierto tiempo se capacitó a un área para el uso del sistema. En esta etapa se realizaron las mismas pruebas de la etapa 2, solo que los usuarios concurrentes fueron aumentando de manera gradual.

Al concluir la etapa 1 de pruebas, los módulos arrojaron los siguientes resultados:

- $\bullet$  **Módulo de alta y seguimiento de incidencias**: Permitió al usuario generar un folio para una incidencia (ver Apéndice 2), dar seguimiento a los folios levantados (ver Apéndice 3), hacer retroalimentación para un folio y cerrar un folio (ver Apéndice 4.6) sin presentar inconsistencias con la información.
- $\bullet$  **Módulo de consulta y atención de incidencias**: Permitió a un ingeniero o supervisor de soporte tomar, transferir, guardar avances, solicitar confirmación y rechazar los folios generados, además permitió al usuario dar seguimiento, hacer retroalimentación y cerrar un folio (ver apéndices 2  $y(4)$ .
- $\bullet$  **Módulo de administración de incidencias**: Generó las estadísticas solicitadas y permitió consultar los folios solicitados (ver Apéndice 5).

Al concluir la etapa 2 de pruebas, se obtuvieron los siguientes resultados:

- $\bullet$  La experiencia del usuario al usar el sistema fue sencilla y amigable, aunque hubo observaciones respecto a la posición de ciertos elementos en los tamaños de pantalla más pequeños.
- Algunos usuarios contaban con scripts anteriores almacenados por el cache de su navegador por lo que algunas funciones del sistema presentaban problemas por este desfase.
- -El sistema no tuvo impacto en su desempeño con 50 usuarios concurrentes.

Al concluir la etapa 3 de pruebas, se obtuvieron los siguientes resultados:

- $\bullet$  El sistema no tuvo impacto en su desempeño con cerca de 80 usuarios concurrentes.
- Se detectaron folios que seguían esperando la confirmación del usuario, a pesar de que la solicitud ya tenía cierto tiempo.

# Análisis de Resultados

Gracias al uso de la Metodología SCRUM, los cambios solicitados nunca implicaron una modificación mayor a la estructura del sistema, esto permitió realizar suficientes pruebas para solucionar los errores de funcionalidad y problemas de consistencia de la información durante la etapa 1.

La transición del sistema, desde el entorno de desarrollo al entorno de producción, para comenzar con la etapa 2 de pruebas se realizó sin inconvenientes.

En la etapa 2 de pruebas, el mayor problema fue el desfase en las versiones de los scripts entre el cliente y el servidor, esto es un problema general de la plataforma Cargoo y es causado por el uso de cache por el navegador.

Respecto a las observaciones de la posición de algunos elementos en los tamaños más pequeños de la interfaz gráfica, estas fueron atendidas inmediatamente ya que estos cambios no requieren generar una nueva versión del sistema en el servidor.

En la etapa 3 de pruebas se detectó que los usuarios no confirmaban los folios levantados a pesar de recibir la notificación. Desde el sistema, se estableció una regla para enviar recordatorios por correo electrónico a los usuarios de los folios que presenten este caso.

El sistema no presentó impacto en su rendimiento con cerca de 80 usuarios concurrentes, esto se debe a la infraestructura de la plataforma Cargoo en donde está montado.

# Conclusiones y trabajo futuro

La atención de las incidencias dentro de CICSA es un proceso en el cual se requiere registrar todas las actividades realizadas para su solución, automatizar este registro tiene las siguientes ventajas:

- -Permite al usuario conocer las acciones realizadas para resolver su petición.
- - Permite generar las siguientes estadísticas y listados:
	- o Folios levantados por un usuario.
	- o Folios pendientes de atención, folios en atención y folios atendidos, filtrados por rango de fechas y agrupados por Categorías o Ingenieros de Soporte.
	- o Tiempo transcurrido entre puntos clave del proceso.
- Permite que el proceso sea auditable al garantizar la integridad de la información recibida.

Los objetivos planteados para el desarrollo del sistema se cumplieron en un 100%, adaptándose a las necesidades de CICSA, incluso se ampliaron ciertas funcionalidades para cubrir las mismas.

En el ámbito personal, me permitió conocer y adaptarme a una de las metodologías de trabajo más usadas para llevar a cabo proyectos de software, me ayudó a trabajar por objetivos y a desenvolverme de mejor manera en la industria.

En el ámbito profesional, me permitió reforzar mis conocimientos del paradigma de programación orientado a objetos y orientado a servicios, desarrollo web y diseño de interfaces de usuario.

Este sistema continuará con su desarrollo, en próximas versiones se realizarán las siguientes acciones:

- $\bullet$ Migración de Bootstrap 3 a Bootstrap 4.
- -Migración del motor de la interfaz gráfica de jQuery a React.
- -Adaptar el sistema para la integración de otros sectores.
- Implementar una evaluación del servicio mediante una encuesta.
- $\bullet$ Generar indicadores para los datos recabados por las evaluaciones.

# Referencias Bibliográficas

[1] M. Alonso Martínez, "Conocimiento y Bases de Datos: Una Propuesta de Integración Inteligente", Doctorado, Universidad de Cantabria, 1992.

[2] A. Palacios González, "Sistema de información para el seguimiento y monitoreo de actividades del alumno", Licenciatura, Universidad Autónoma Metropolitana Unidad Azcapotzalco, 2014.

[3] A. Bautista Flores, "Sistema de Información para el seguimiento de servicios y consumibles", Licenciatura, Universidad Autónoma Metropolitana Unidad Azcapotzalco, 2014.

[4] A. Hernández Báez y F. Neria Martínez, "Gestión del Archivo Digital de la Coordinación de Posgrados de CBI mediante un Sistema de Información Web", Licenciatura, Universidad Autónoma Metropolitana Unidad Azcapotzalco, 2013.

[5] Cargoo.mx. (2016). Cargoo. [online] Available at: http://www.cargoo.mx/ [Accessed: 24-Feb-2018].

[6] Y. Ioannidis, "Query Optimization", 1996. [online]. Available at: http://citeseerx.ist.psu.edu/viewdoc/download?doi=10.1.1.458.8172&rep=rep1 &type=pdf. [Accessed: 24-Feb-2018].

[7] "Qué es SCRUM", Proyectos Ágiles. [online]. Available at: https://proyectosagiles.org/que-es-scrum/. [Accessed: 24-Feb-2018].

[8] "Patrón de diseño de modelo-vista-controlador", IBM. [online]. Available at: https://www.ibm.com/support/knowledgecenter/es/SSZLC2\_8.0.0/com.ibm.co mmerce.developer.doc/concepts/csdmvcdespat.htm. [Accessed: 11-Mar-2018].

# Apéndice 1. Miembros públicos de los modelos

A continuación, se muestra una descripción de todos los miembros públicos usados por los modelos del sistema SOPTIC.

- Modelo Folio.cs
	- o int NumeroFolio: Representa al número de folio, identifica a un folio de forma única.
	- o string Usuario: ID del Usuario que envió el folio.
	- o string NombreUsuario: Nombre del Usuario que envió el folio.
	- o string Titulo: Nombra el problema o solicitud.
	- o string Descripcion: Describe el problema o solicitud.
	- o string ServiceTag: Identificador del Equipo.
	- o char Prioridad: Indica el nivel de urgencia del folio.
	- o DateTime FechaAlta: Representa la Fecha (dd/MM/aaaa hh:mm:ss) en la que el folio fue levantado.
	- o string Ubicación: Indica la ubicación del usuario.
	- o bool TeamViewer: Indica si el usuario quiere usar TeamViewer para atender el folio.
	- o bool MSLync: Indica si el usuario quiere ser contactado por Microsoft Lync (Communicator) para atender el folio.
	- o List<string> Emails: Representa los correos proporcionados por el usuario.
	- o List<string[]> Teléfonos: Representa los teléfonos (numero extensión) proporcionados por el usuario.
	- o List<Archivo> Archivos: Representa los archivos proporcionados por el usuario.
	- o string UsuarioSoporte: ID del usuario que atiende el folio.
	- o string NombreUsuarioSoporte: Nombre del usuario que atiende el folio.
	- o int Opción: ID de la Opción a la que pertenece el folio.
	- o string NombreOpcion: Nombre de la Opción a la que pertenece el folio.
	- o int Categoria: ID de la Categoría a la que pertenece el folio.
	- o string NombreCategoria: Nombre de la Categoría a la que pertenece el folio.
	- o char Estatus: Representa el estatus actual del folio.
	- o DateTime FechaActualización: Representa la fecha de la Ultima Actualización hecha en el folio.
	- o int Avance: Representa el porcentaje de avance que lleva el folio.
- o string TiempoEstimado: Representa el tiempo estimado actual para atender el folio.
- o List<Bitacora> Historial: Representa una lista de las operaciones hechas sobre el folio.
- $\bullet$  Modelo Bitacora.cs
	- o int NumeroBitacora: ID de la entrada en la Bitácora.
	- o int NumeroFolio: Representa al número de folio, identifica a un folio de forma única.
	- o string Operación: Representa la operación registrada.
	- o DateTime Fecha: Representa la fecha registrada.
	- o string UsuarioOrigen: ID del Usuario que genero la operación.
	- o string NombreUsuarioOrigen: Nombre del Usuario que genero la operación.
	- o string UsuarioDestino: ID del Usuario que recibio el resultado de la operación.
	- o string NombreUsuarioDestino: Nombre del Usuario que recibio el resultado de la operación.
	- o string Notas: Representa las anotaciones hechas por el usuario que genero la operacion.
	- o string TiempoEstimado: Representa el tiempo que llevará finalizar el folio.
	- o string TiempoReal: Representa el tiempo real (dd:hh:mm:ss.ms) transcurrido hasta cierta operación clave.

#### • Modelo Opcion.cs

- o int ID: ID de la Opción.
- o string Titulo: Es el titulo mostrado en la vista.
- o string TiempoResp: Es el tiempo de respuesta "por defecto" para responder a la petición.
- o string TextoModal: Es el texto que podría ser mostrado en un modal.
- o Modelo Categoria.cs
- o int ID: ID de la categoría.
- o string Titulo: Nombre de la categoría.
- o string Tag: Ayuda a agrupar la categoría en la vista.
- o List<Opcion> Opciones: Lista de opciones que contiene una Categoría.
- o int Nuevos: Conteo de los folios nuevos en la Categoría.
- o int Atencion: Conteo de los folios en atención en la Categoría.
- o int Atendidos: Conteo de los folios atendidos en la Categoría.
- o int Rechazados: Conteo de los folios rechazados en la Categoría.
- Modelo CategoriaUsuario.cs
	- o string ID: ID de la categoría.
	- o string Nombre: Nombre de la categoría.
	- o int Nuevos: Conteo de los folios nuevos en la Categoría.
	- o int Atencion: Conteo de los folios en atención en la Categoría.
	- o int Atendidos: Conteo de los folios atendidos en la Categoría.
	- o int Rechazados: Conteo de los folios rechazados en la Categoría.
	- o Modelo Archivo.cs
	- o string Nombre: Nombre del Archivo.
	- o string Icono: Icono mostrado en la interfaz gráfica.
	- o bool EsImagen: Identificador si es imagen o no.

# Apéndice 2. Alta de un folio en el sistema

A continuación, se muestran los pasos a seguir para dar de alta un folio en la plataforma de SOPTIC.

### PASO 1. INICIAR SESIÓN Y DAR CLIC EN SOPORTE

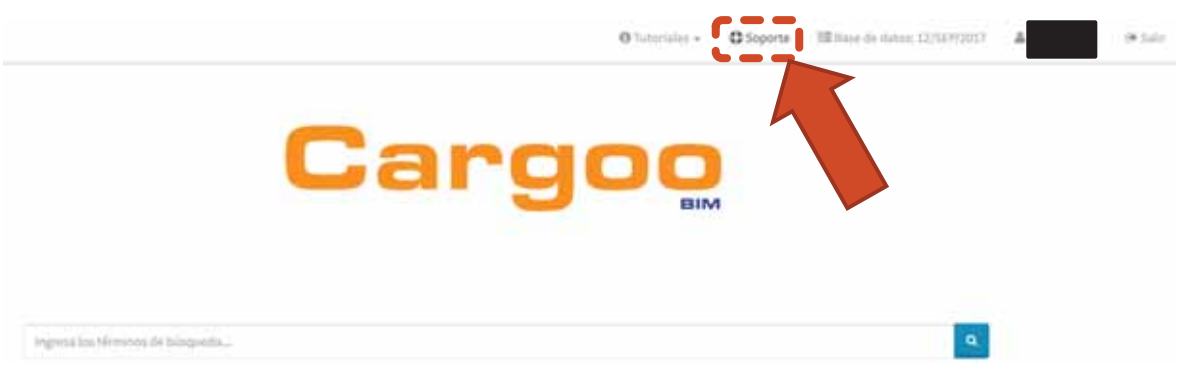

**Figura 14:** Pantalla que muestra el enlace a SOPTIC.

## DESCRIPCIÓN DE LA PANTALLA PRINCIPAL

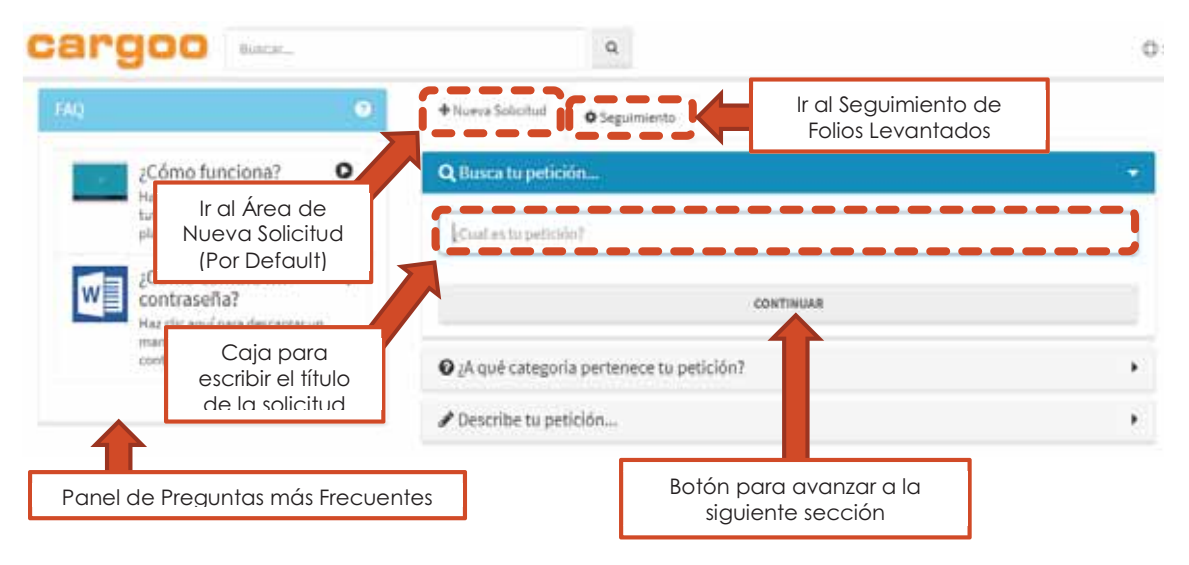

Figura 15: Descripción de la pantalla de alta de folios.

### PASO 2. ESCRIBIR EL TITULO PARA LA SOLICITUD

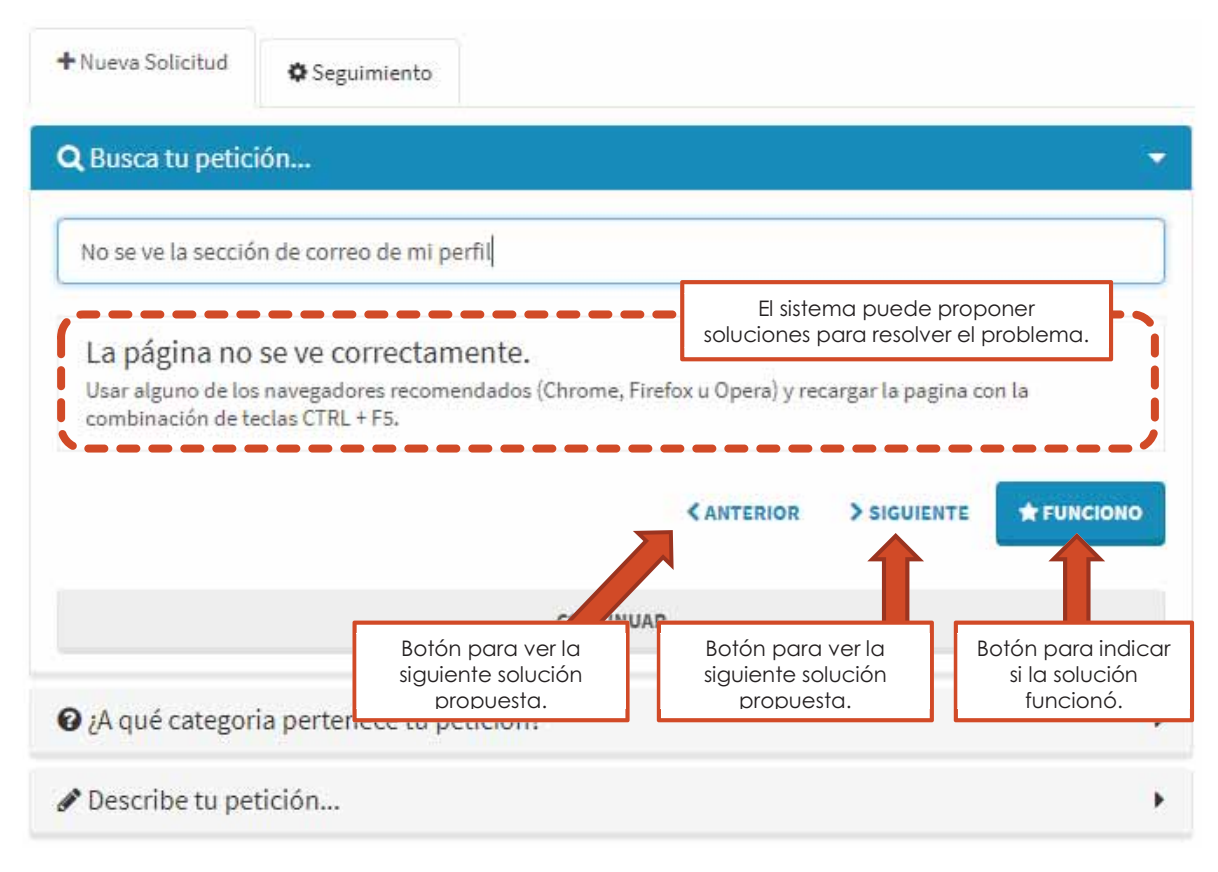

**Figura 16:** Titulo del folio y uso de la base de conocimientos.

# PASO 3. SELECCIONAR LA OPCIÓN DE LA SOLICITUD

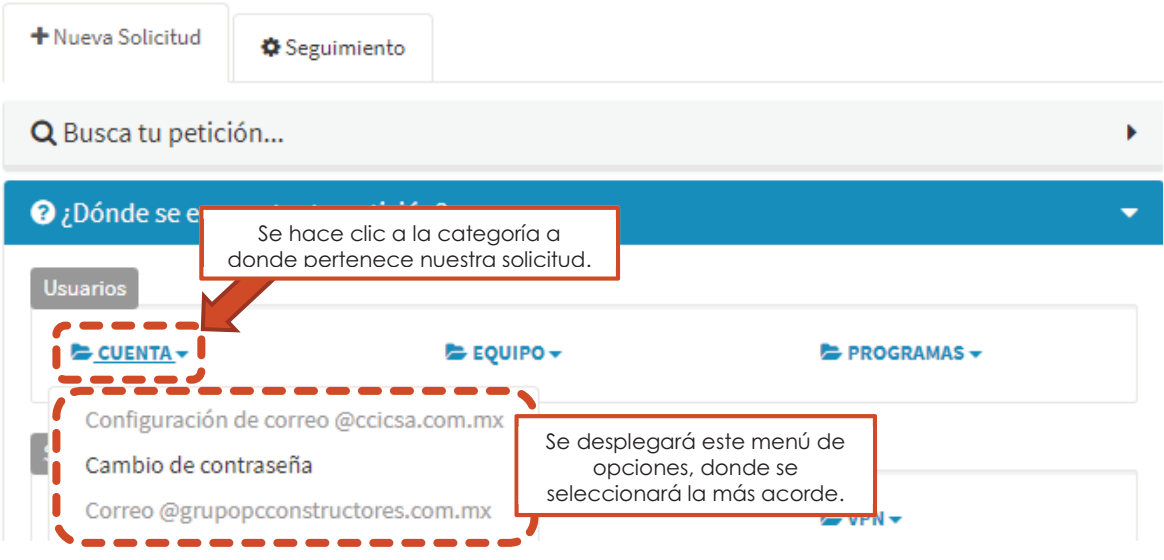

**Figura 17:** Selección de categoría y opción del folio.

## PASO 3.1. INSTRUCCIONES ADICIONALES

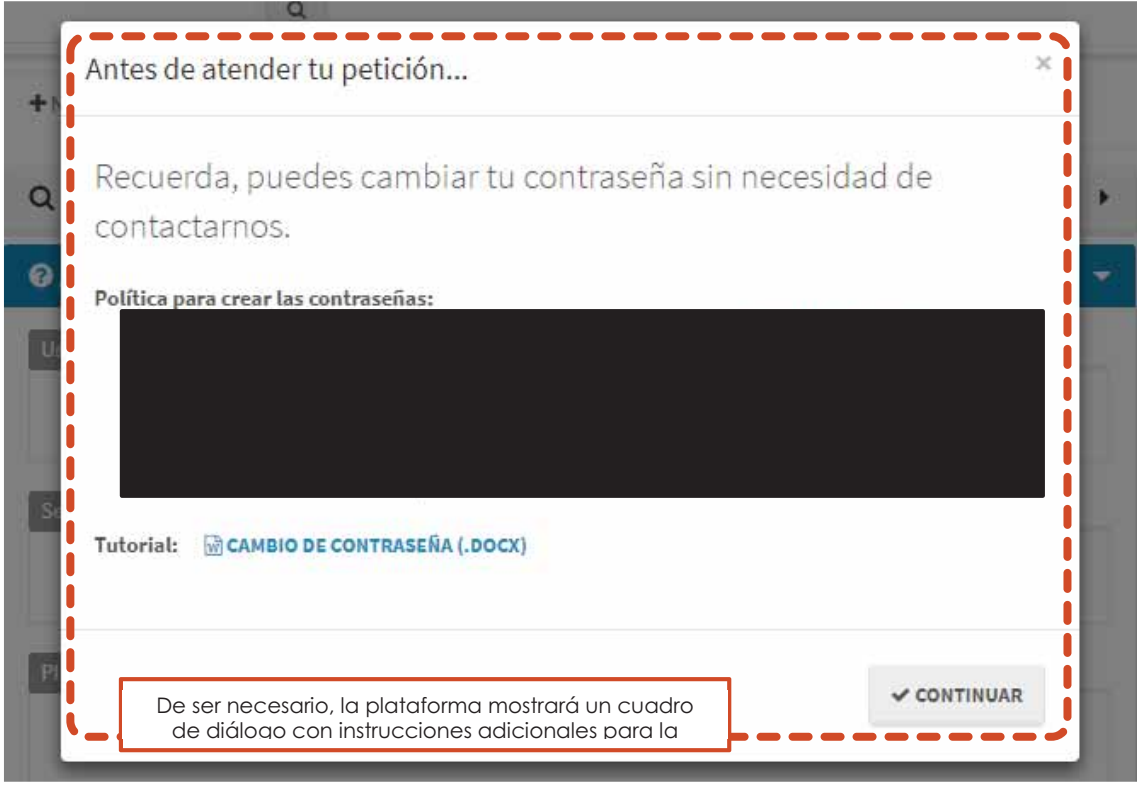

**Figura 18:** Ventana de instrucciones adicionales.

# PASO 4. LLENAR LOS DETALLES DE LA SOLICITUD

| Describe tu petición                                                                        |                                                                                   |
|---------------------------------------------------------------------------------------------|-----------------------------------------------------------------------------------|
| Descripción:<br>No puedo entrar a ningún servicio, me dice que mi contraseña es incorrecta. |                                                                                   |
|                                                                                             | Esta zona es para describir<br>de la forma más detallada<br>posible la solicitud. |

**Figura 19:** Detalles del folio (continua en figura 20).

Descripción de los campos de la Figura 20:

- A. Es un campo opcional, al hacer clic en el primer botón se descargará una pequeña utilidad para obtener el Service Tag automáticamente, el segundo botón permite ver las instrucciones para obtener manualmente esta información.
- B. Indica la obra, oficina, área o lugar en la que se necesita la solicitud.
- C. Indica el correo y teléfono en donde el usuario puede ser contactado, usando los botones se pueden añadir correos y/o teléfonos adicionales. Para cambiar el número telefónico de fijo a celular y viceversa, solo se tiene que hacer clic en el icono del campo correspondiente.
- D. Indica la prioridad que se le debe dar a la solicitud.
- E. Son campos opcionales, indican si el usuario quiere ser contactado por alguno de estos medios.

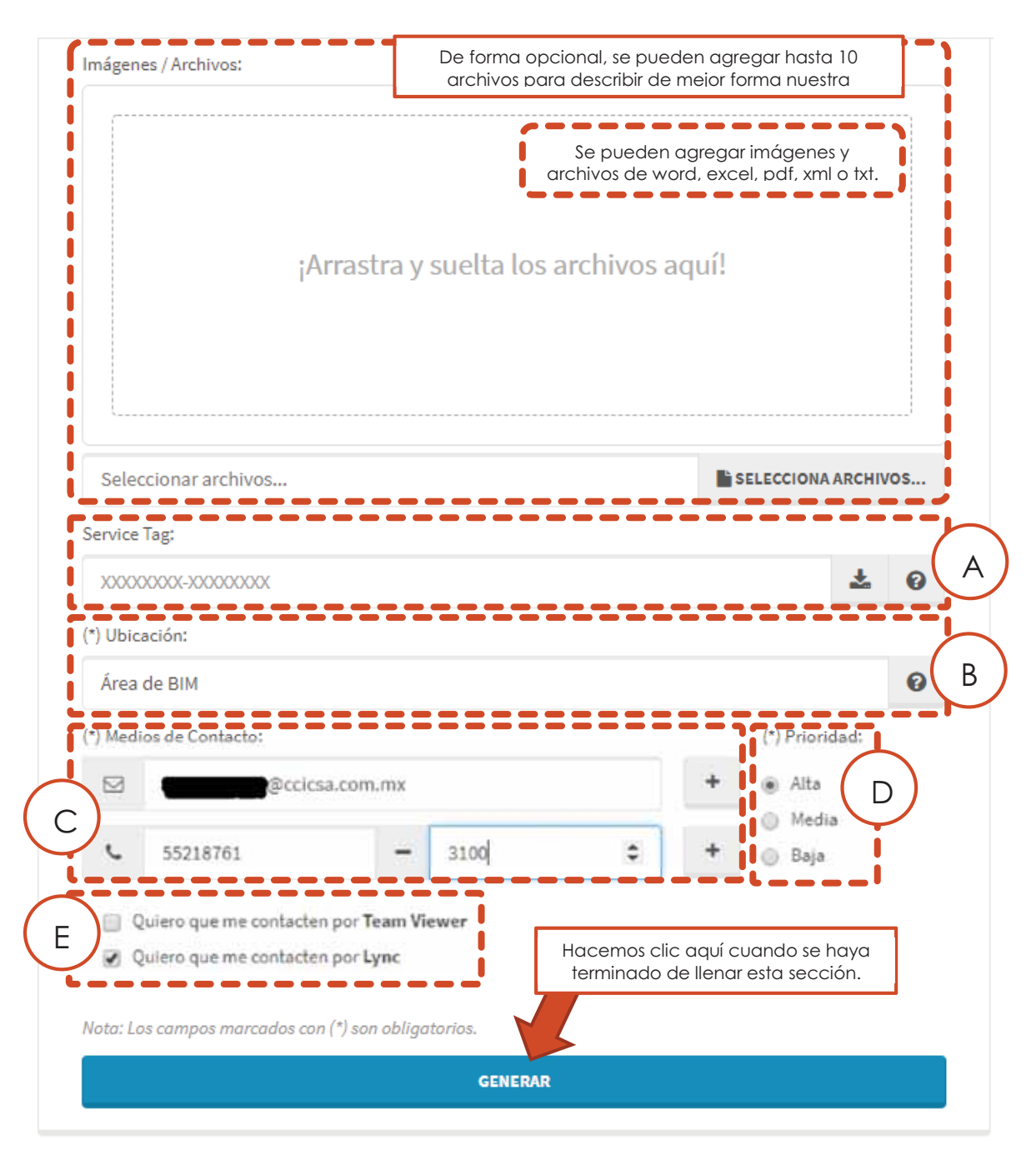

**Figura 20:** Detalles del folio (desde figura 19).

### RESPUESTA DEL SISTEMA

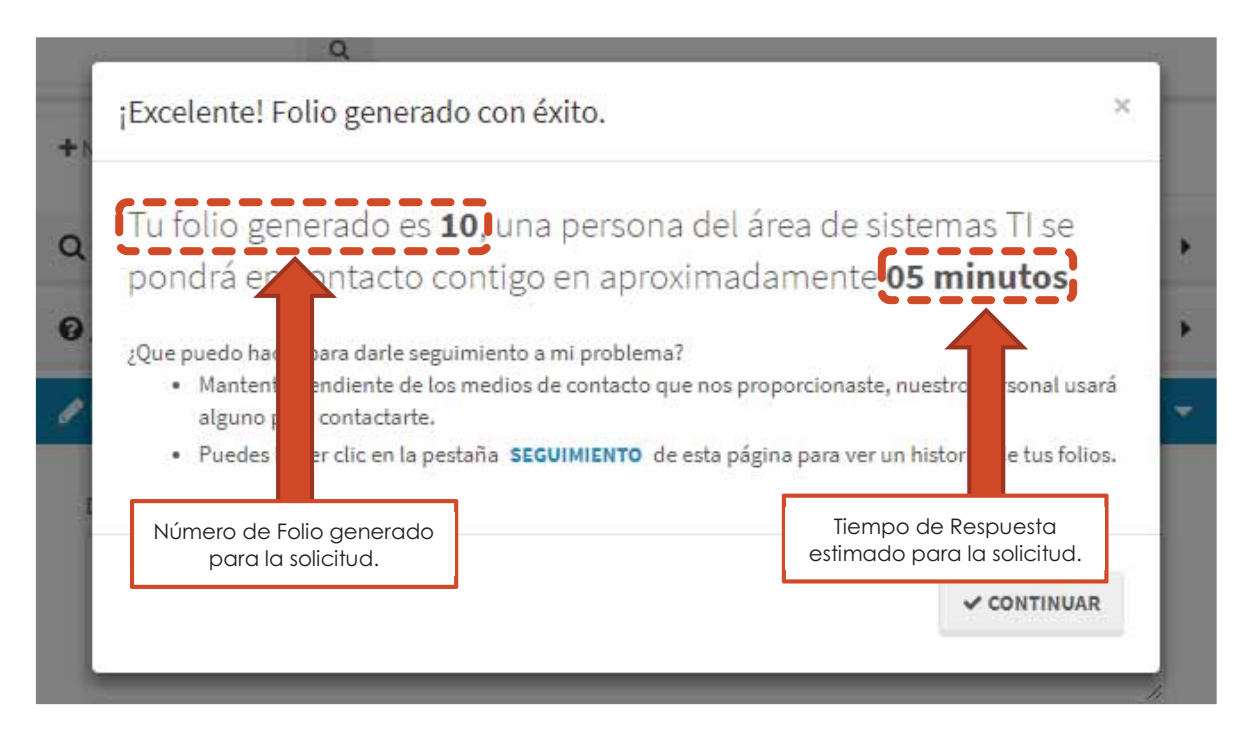

**Figura 21:** Ventana de la respuesta del sistema.

# Apéndice 3. Seguimiento de un folio en el sistema

A través del modulo de alta y seguimiento de incidencias. PASO 1: IR A LA SECCIÓN DE SEGUIMIENTO

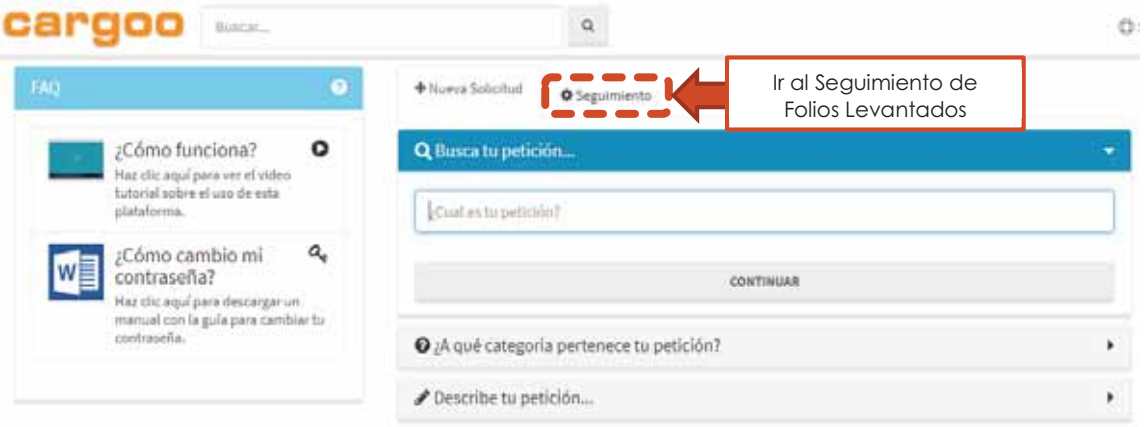

**Figura 22: Pantalla de alta de folios.** 

### PASO 2. REVISAR LOS FOLIOS Y ABRIR SU HISTORIAL

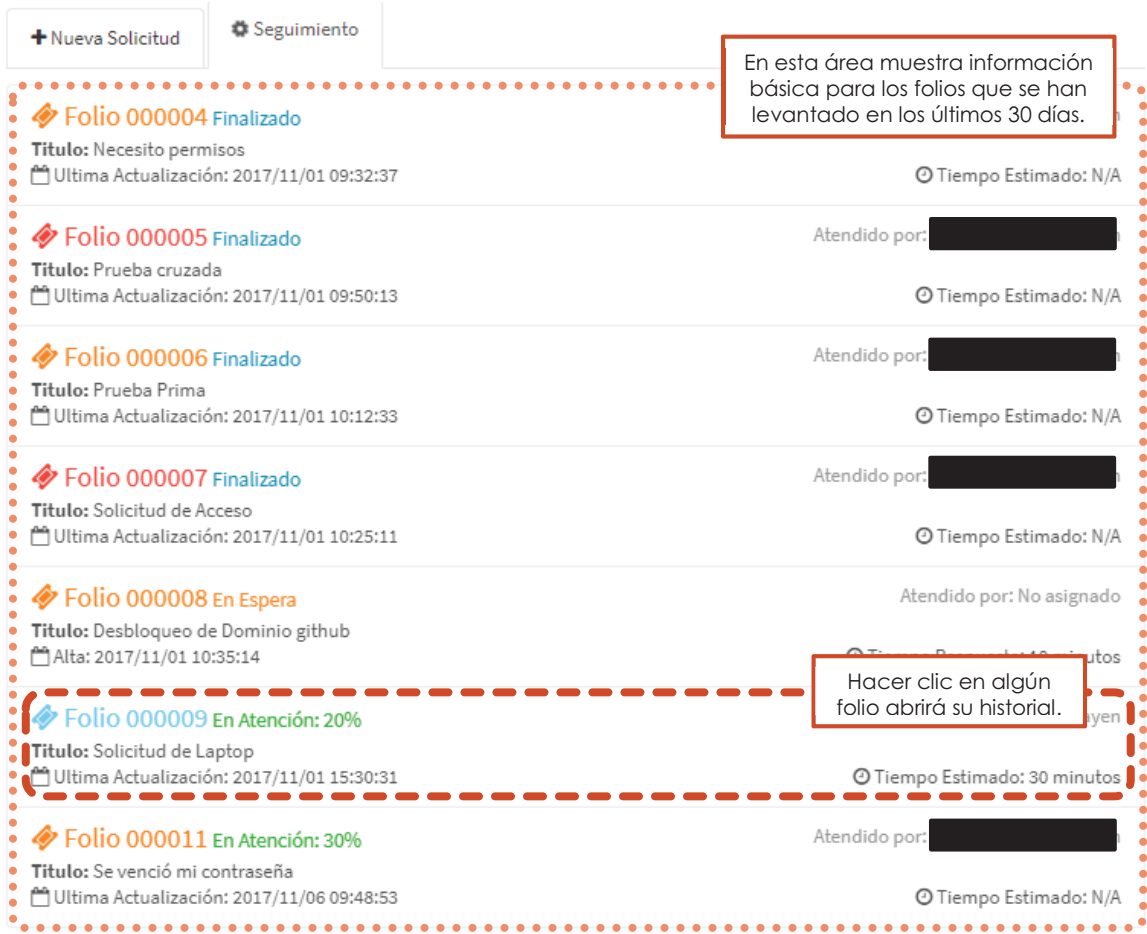

**Figura 23:** Sección de seguimiento de folios.

## PASO 3. REVISAR EL HISTORIAL DEL FOLIO SELECCIONADO

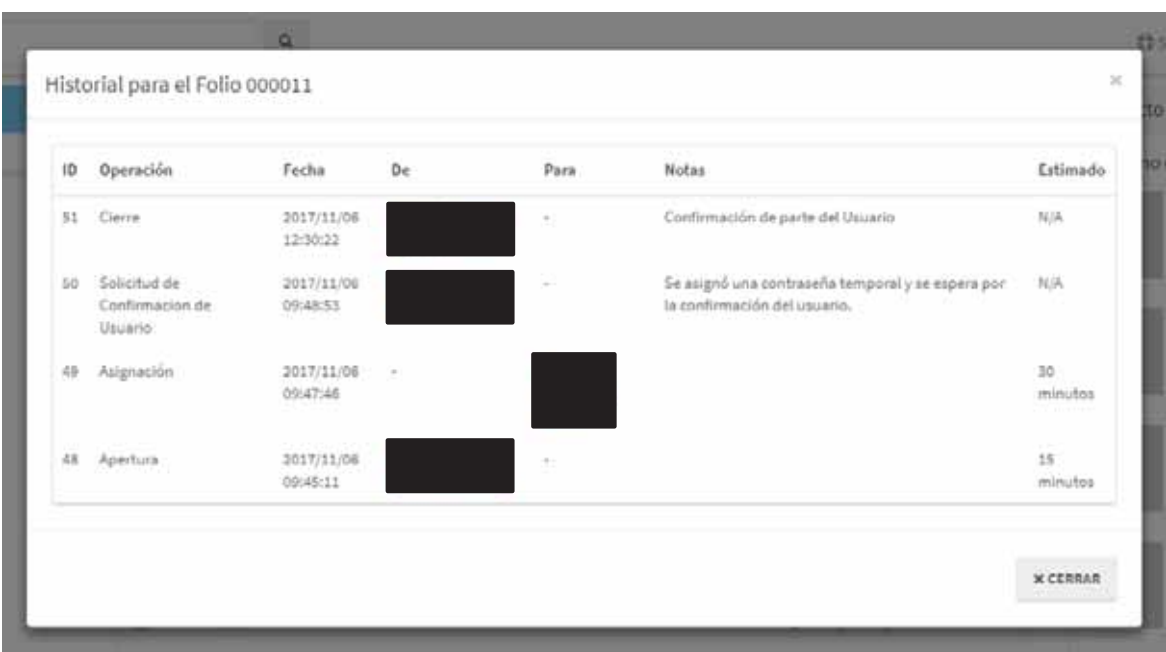

**Figura 24:** Historial del folio seleccionado.

Usando la función de búsqueda de la plataforma. PASO 1: ESCRIBIR EL FOLIO A BUSCAR

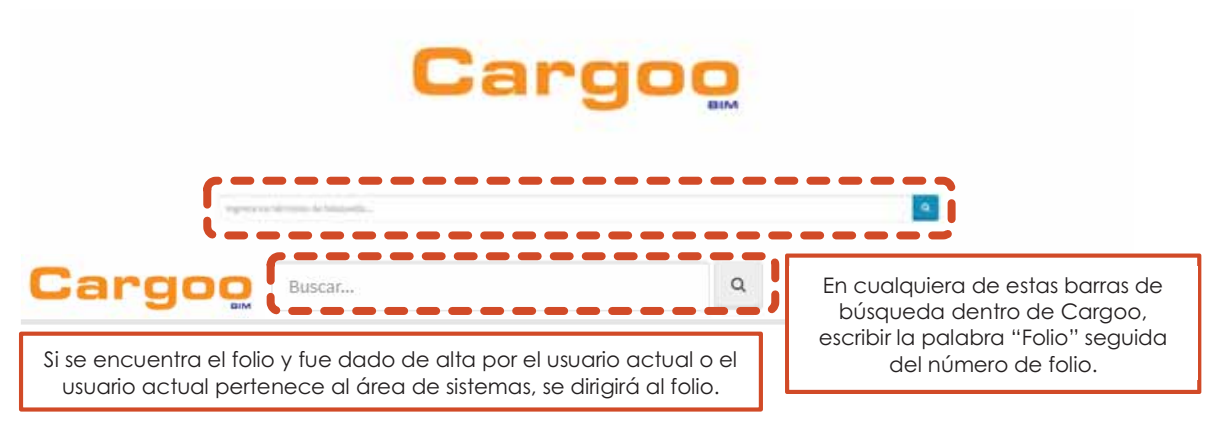

**Figura 25:** Barras de búsqueda dentro de la plataforma.

## INFORMACION DEL FOLIO SOLICITADO

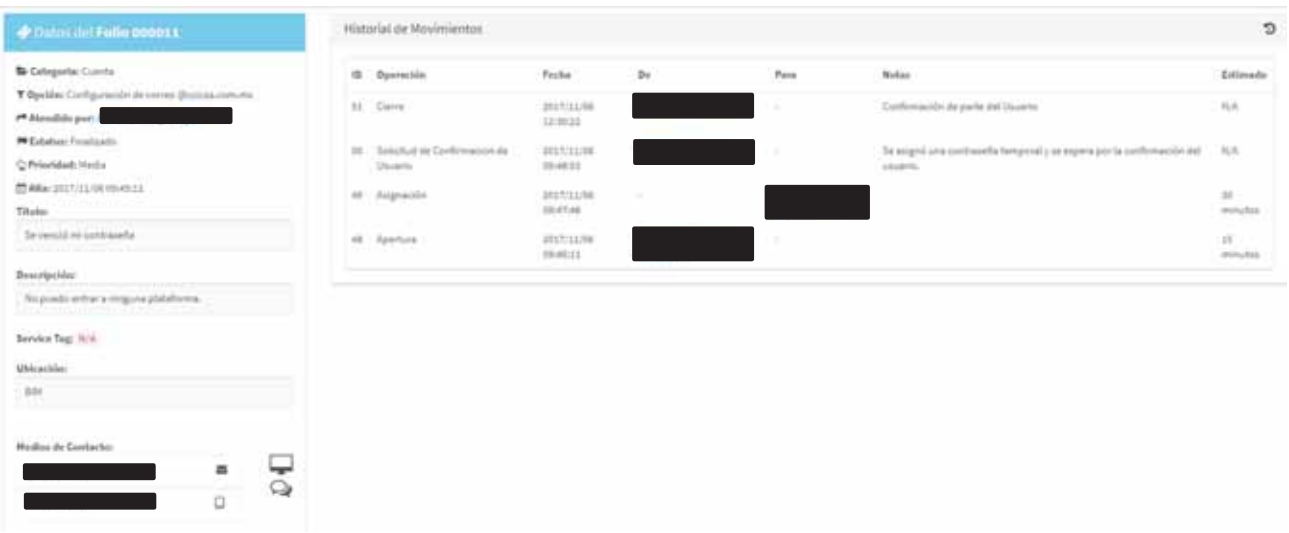

**Figura 26:** Pantalla con la información del folio buscado.

# Apéndice 4. Gestión de un folio en el sistema

Las operaciones de gestión se derivan de las pantallas y componentes mostrados en las Figuras 27, 28, 29 y 30, se deja como referencia el número dentro de este apéndice que detalla la operación.

| Información de<br>A<br><b>E PANEL DE ADMINISTRACIÓN</b><br>B<br>+ AGREGAR FOLIO | E<br>¡¡Bienvenido!                                                                                               |
|---------------------------------------------------------------------------------|----------------------------------------------------------------------------------------------------|
| Opciones de Visualización<br>面<br>吕<br>Table                                    | Selecciona alguna de tus categorias asignadas o busca a algún usuario para poder comenzar<br>Q<br>ID de Usuario. |
| Cuenta<br>三国<br>Einiste                                                         |                                                                                                    |
| Ð<br><b>Programas</b><br>D<br>Internet<br>Lync                                  |                                                                                                    |
| ٠o<br><b>Redes y Telefonia</b>                                                  |                                                                                                    |

**Figura 27:** Pantalla 1 de consulta de folios.

A continuación, se muestran los detalles de las anotaciones de la Figura 27:

- A. Enlace que solo se muestra a los supervisores y administradores de soporte.
- B. Permite al ingeniero o supervisor de soporte dar de alta un folio en el sistema. (ver apéndice 2).
- C. Permite intercambiar la vista de los folios entre la vista de tarjetas y de tabla.
- D. Categorías asignadas al ingeniero o supervisor de soporte.
- E. Permite buscar todos los folios dados de alta por un usuario.

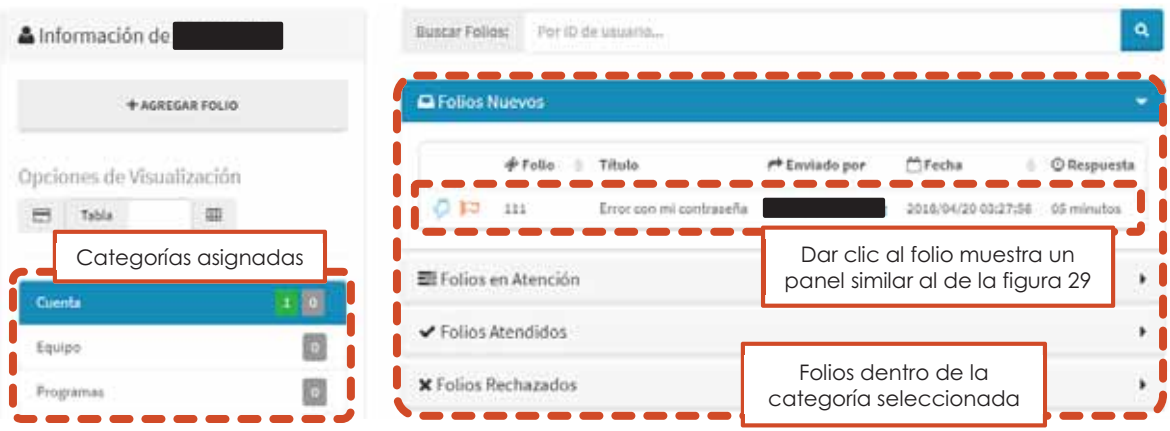

**Figura 28:** Pantalla 2 de consulta de folios.

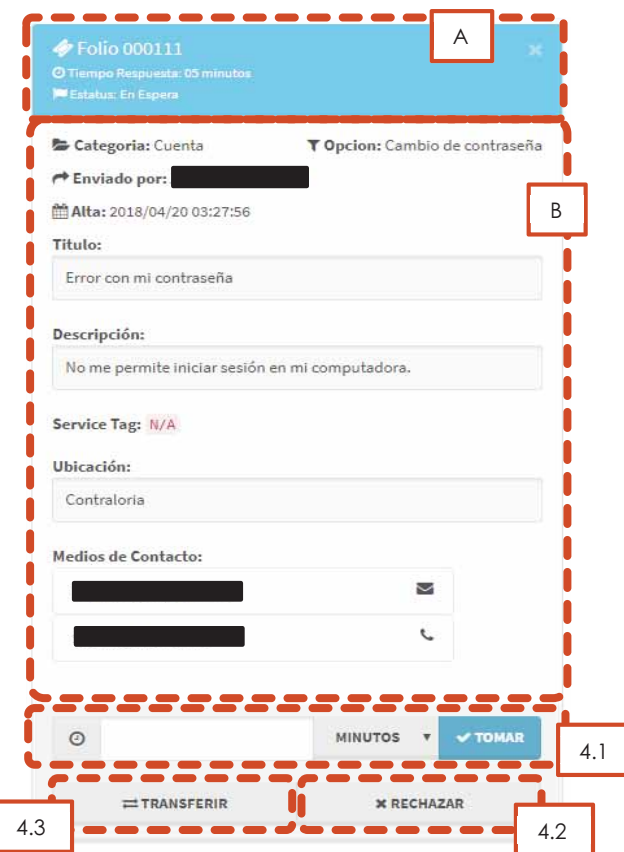

**Figura 29:** Panel con la información de un folio.

A continuación, se muestran los detalles de las anotaciones de la Figura 29:

- A. Indica, con un código de colores, la prioridad de un folio, además, muestra en texto el tiempo de respuesta dado usuario y el estatus actual de un folio.
- B. Información proporcionada por el usuario para un folio.

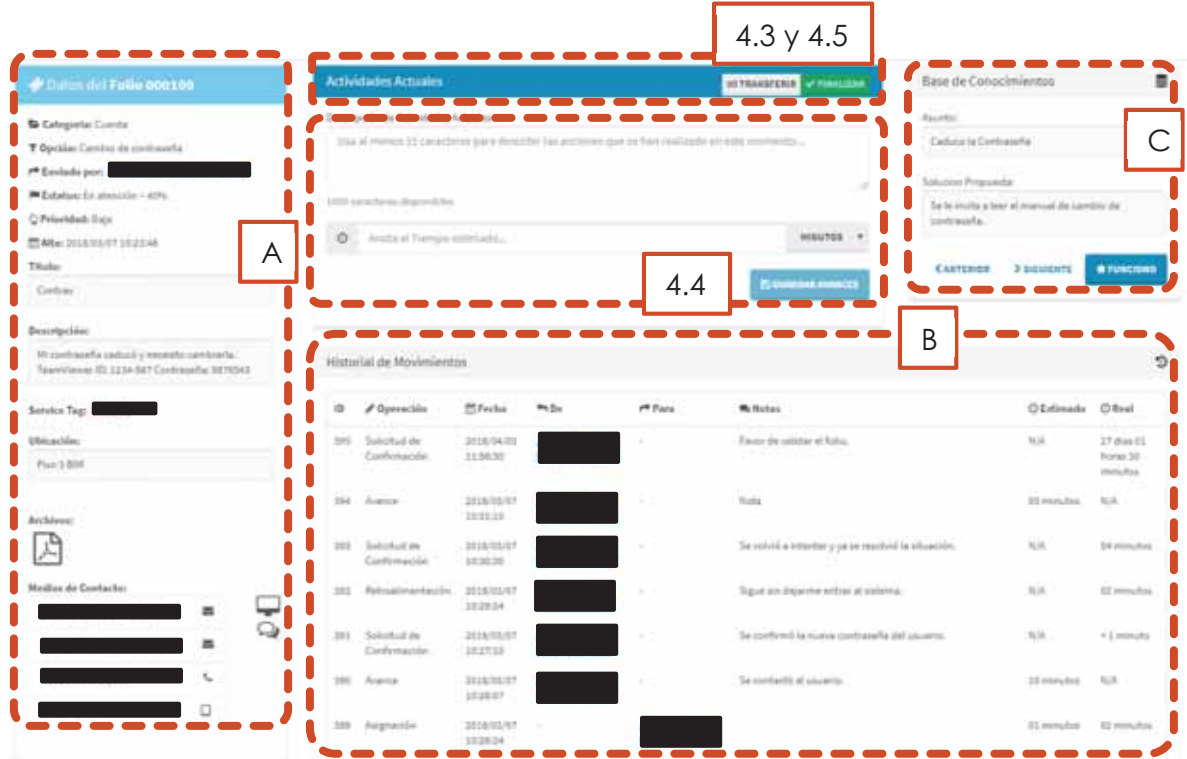

**Figura 30:** Pantalla de atención de un folio.

A continuación, se muestran los detalles de las anotaciones de la Figura 30:

- C. Información proporcionada por el usuario para un folio,
- D. Historial de las acciones realizadas en un folio.
- E. Muestra las soluciones posibles en la base de conocimientos.

### 4.1. Tomar un Folio

### PASO 1. SELECCIONAR UNA CATEGORIA Y UN FOLIO

Se siguen las instrucciones de las anotaciones de la Figura 28.

#### PASO 2. ANOTAR TIEMPO ESTIMADO

Usando la sección de la Figura 29 como referencia, se anota el tiempo estimado para resolver el folio.

#### PASO 3. CLIC EN TOMAR

Usando la sección de la Figura 29 como referencia, se presiona el botón "Tomar", el sistema abrirá otra ventana con la pantalla de atención para ese folio.

## 4.2. Rechazar un Folio

### PASO 1. SELECCIONAR UNA CATEGORIA Y UN FOLIO

Se siguen las instrucciones de las anotaciones de la Figura 28.

### PASO 2. CLIC EN RECHAZAR

Usando la sección de la Figura 29 como referencia, se presiona el botón "Rechazar".

PASO 3. LLENAR EL FORMULARIO DE LA OPERACIÓN

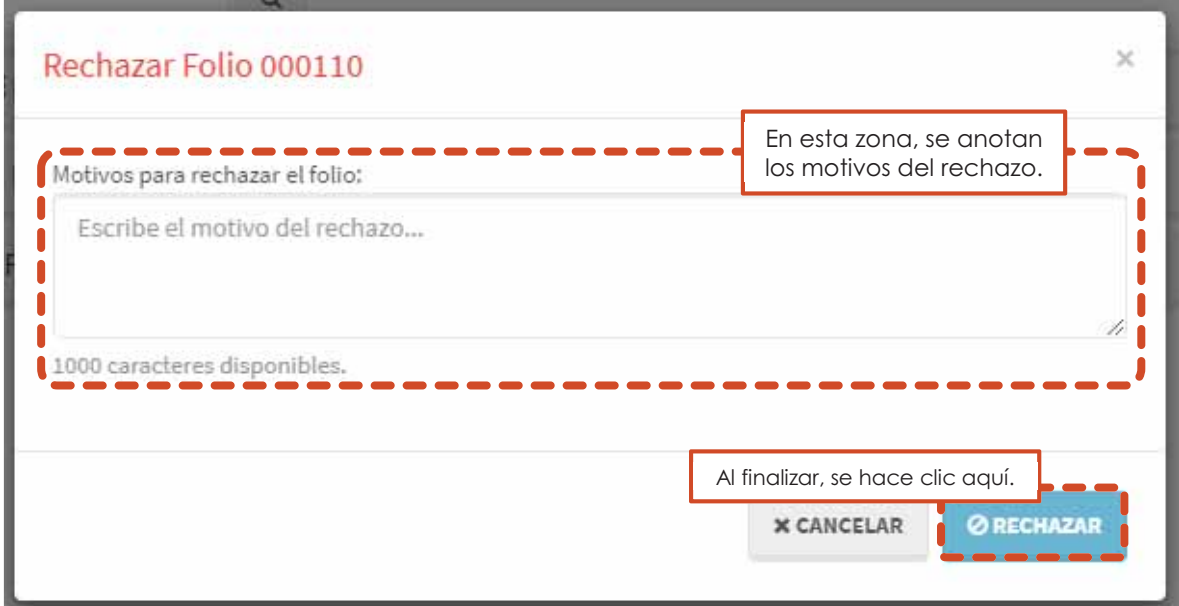

**Figura 31:** Formulario para rechazar un folio.

La página se recargará para reflejar la operación.

## 4.3. Transferir un Folio

## PASO 1. SELECCIONAR UN FOLIO

Se busca el folio a transferir, ya sea desde la pantalla de consulta (ver Figura 28) o usando la función de búsqueda de la plataforma Cargoo (ver Apéndice 2).

### PASO 2. CLIC EN TRANSFERIR

Usando la sección de la Figura 29 o 30 como referencia, dependiendo del paso anterior, se presiona el botón "Transferir".

PASO 3. LLENAR EL FORMULARIO DE LA OPERACIÓN

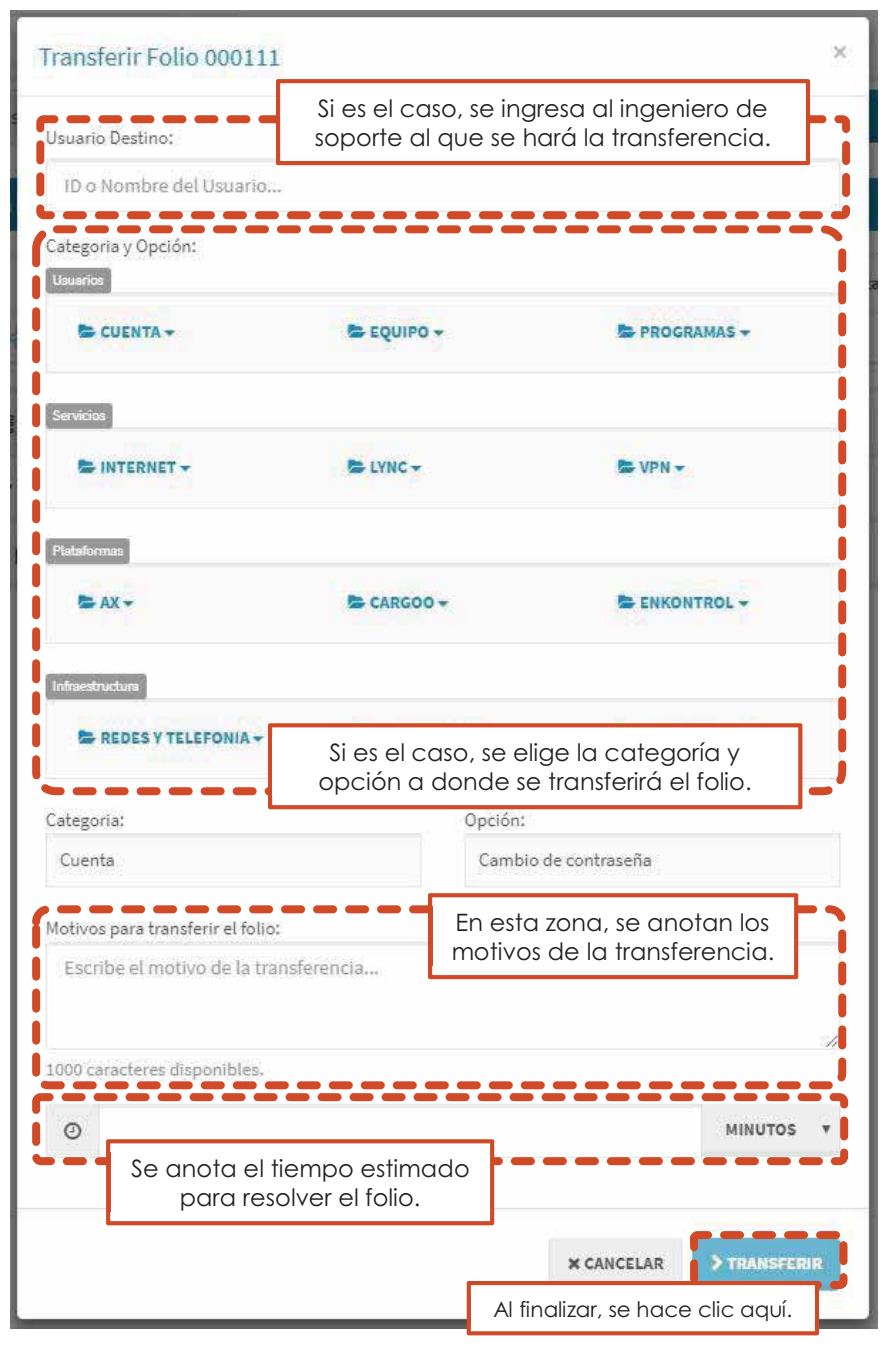

**Figura 32:** Formulario para transferir un folio.

Cabe destacar que un folio puede ser solo transferido a otro Ingeniero de Soporte, solo transferido a otra categoría y opción o transferido a otro Ingeniero de Soporte, categoría y opción.

La página se recargará para reflejar la operación.

### 4.4. Guardar Avances para un Folio

#### PASO 1. LLENAR EL FORMULARIO DE AVANCES

Usando la sección de la Figura 30 como referencia, se llena el formulario de avance, anotando las acciones realizadas y un tiempo estimado para finalizar el folio.

#### PASO 2. CLIC EN GUARDAR AVANCES

Usando la sección de la Figura 30 como referencia, se presiona el botón "Guardar Avances".

La página se recargará para reflejar la operación.

### 4.5. Solicitar Confirmación de Usuario para un Folio

#### PASO 1. LLENAR EL FORMULARIO DE AVANCES

Usando la sección de la Figura 30 como referencia, se llena el formulario de avance, anotando solo las acciones realizadas para solucionar el folio.

#### PASO 2. CLIC EN FINALIZAR

Usando la sección de la Figura 30 como referencia, se presiona el botón "Finalizar".

### PASO OPCIONAL. LLENAR FORMULARIO PARA LA BASE DE CONOCIMIENTOS

De considerarse necesario, se puede llenar el formulario para la base de conocimientos, mostrado en la Figura 33, de lo contrario, solo se hace clic en el botón "Saltar".

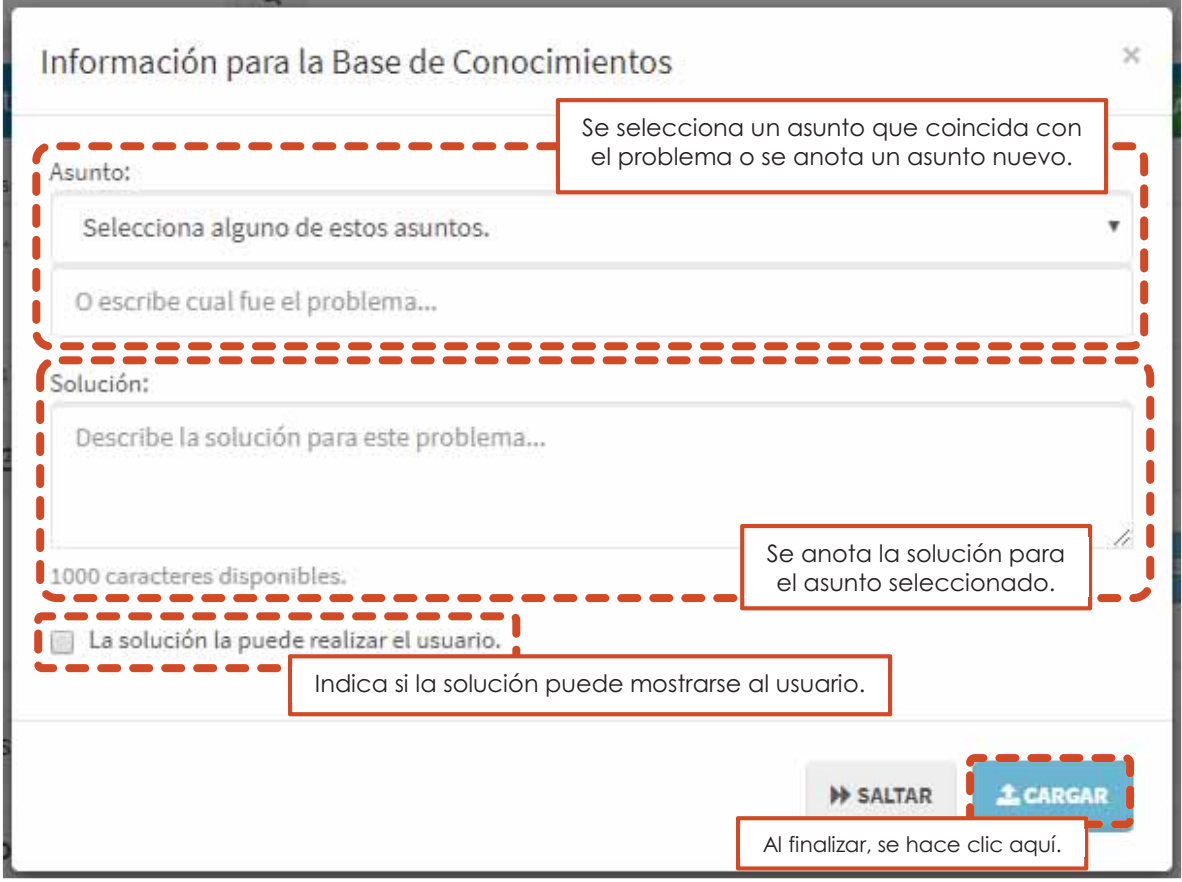

**Figura 33:** Formulario de la base de conocimientos.

La página se recargará para reflejar la operación.

# 4.6. Cierre y Retroalimentación del Usuario para un Folio

Cuando el ingeniero de soporte solicite la confirmación por parte del usuario, a este le llegara una notificación (ver Figura 34) con instrucciones y enlaces según sea su caso.

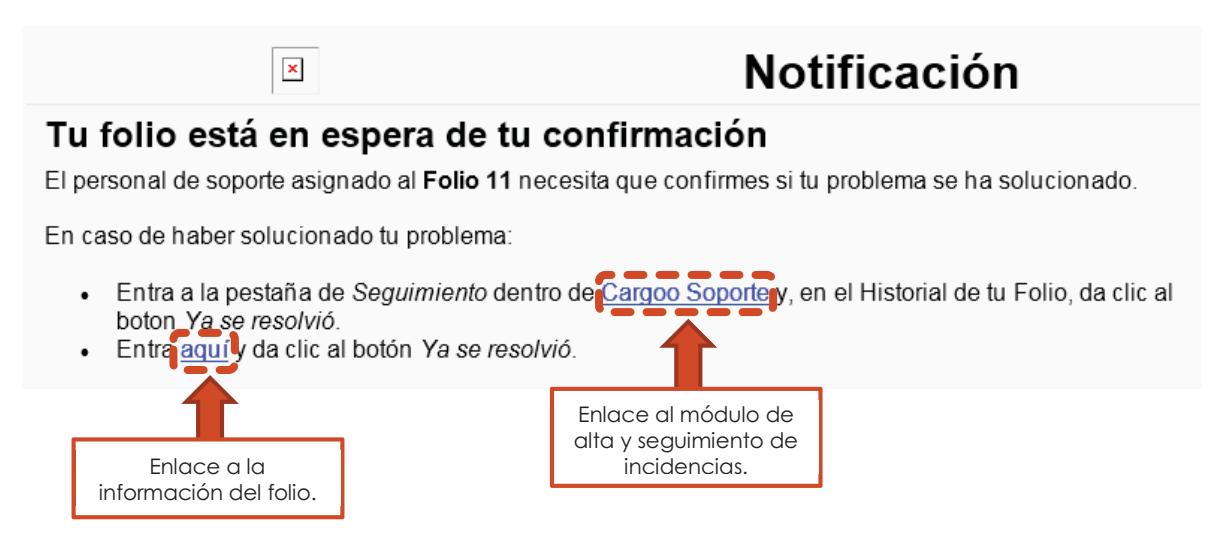

**Figura 34:** Notificación enviada al usuario.

A través del modulo de alta y seguimiento de incidencias. PASO 1: ACCESO A LA SECCION DE SEGUIMIENTO

Entrar al SOPTIC, ya sea por Cargoo o por el enlace de la notificación.

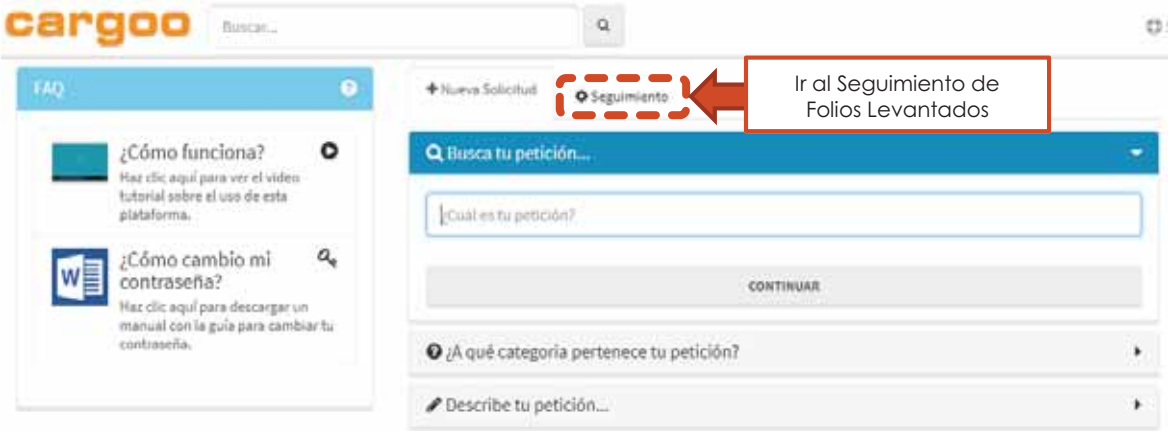

**Figura 35:** Acceso a la sección de seguimiento.

### PASO 2. LOCALIZAR EL FOLIO Y ABRIR SU HISTORIAL

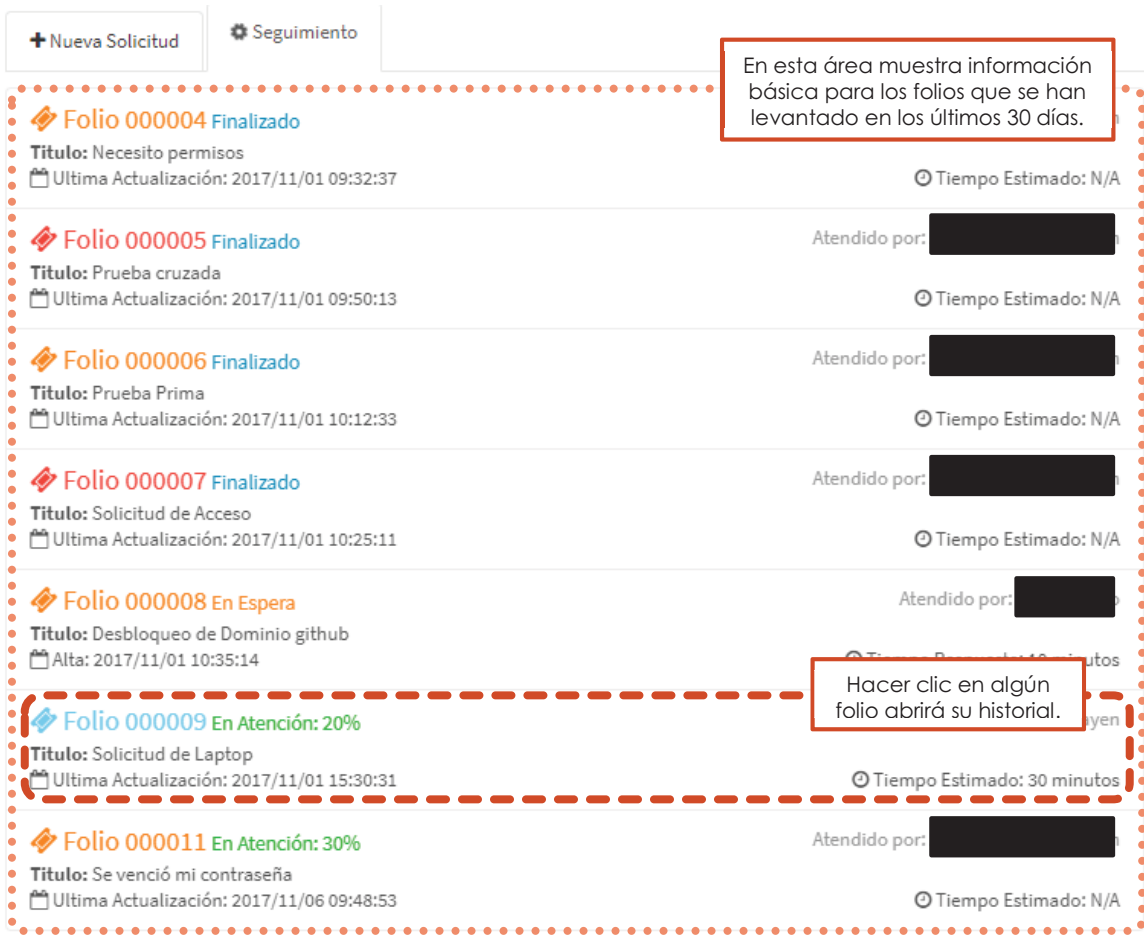

**Figura 36:** Sección de seguimiento de folios.

## PASO 3. SELECCIONAR LA OPCIÓN CORRESPONDIENTE

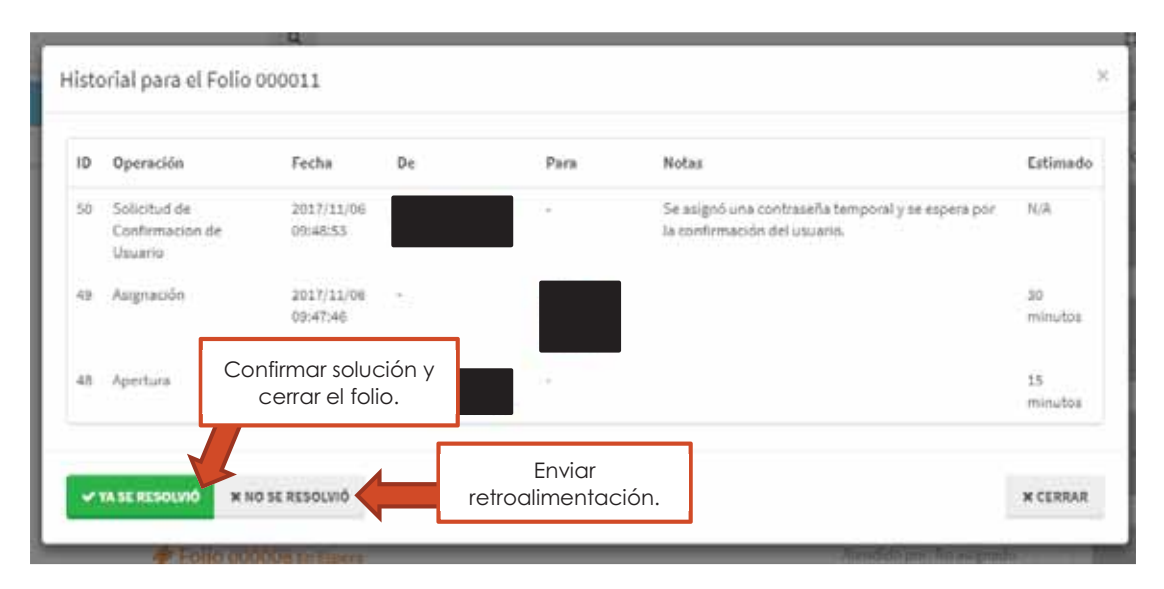

**Figura 37:** Historial del folio seleccionado con opciones adicionales.

En caso de confirmar la solución, el historial se cerrará y los folios se recargarán para reflejar la operación.

En caso de enviar retroalimentación, ir al Paso 4.

## PASO 4. (OPCIONAL) ENVIAR RETROALIMENTACION

¡Que mal! Seguiremos buscando una solución... × En esta zona, el usuario describe ¿Tienes más información que nos ayude? los problemas que persisten. Π I ip: Si nos das muchos detalles, podremos solucionar mejor tu problema. **ANISAR** Hacemos clic aquí cuando se termine de llenar la sección de retroalimentación.

El sistema mostrara una ventana similar a la de la Figura 38.

**Figura 38:** Formulario de retroalimentación.

Los folios se recargarán para reflejar la operación.

### A través de los enlaces dentro de la notificación. PASO 1: ACCESO AL FOLIO

Damos clic en el enlace indicado en la notificación, este llevará al usuario a la información del folio (ver Figura 39).

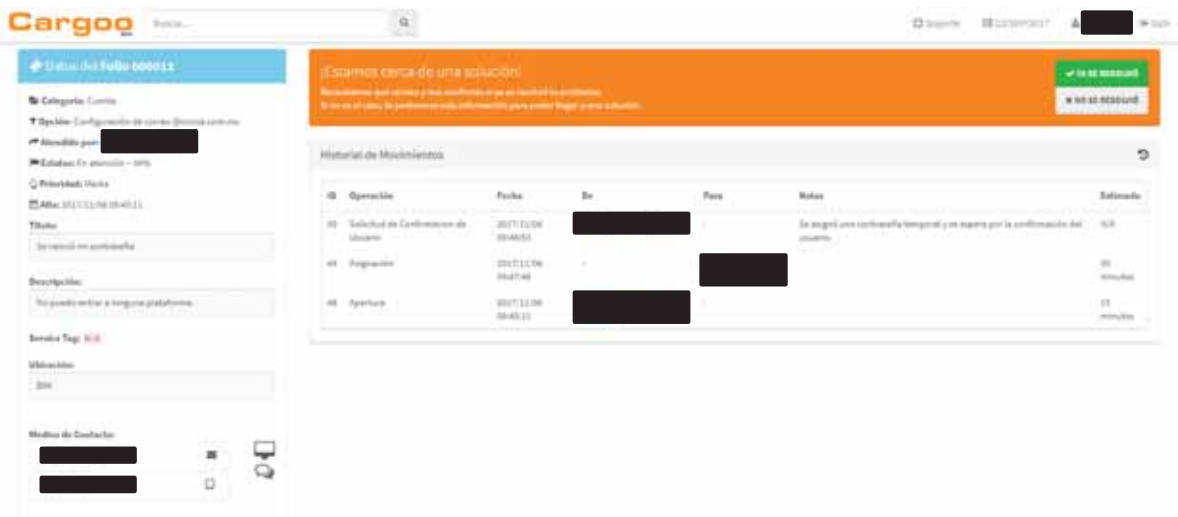

**Figura 39:** Información del folio solicitado.

## PASO 2. SELECCIONAR LA OPCIÓN CORRESPONDIENTE

En la pantalla aparecerá una alerta similar a la de la Figura 40, el usuario hace clic en el botón que corresponda a su caso.

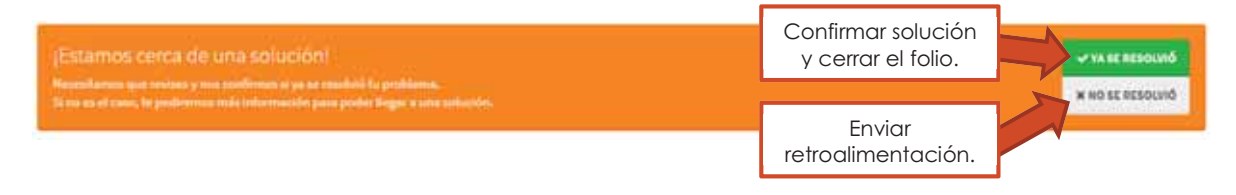

**Figura 40:** Opciones disponibles en la alerta mostrada.

En caso de confirmar la solución, el folio se cerrará y la página se recargará para reflejar la operación.

En caso de enviar retroalimentación, ir al Paso 3.

## PASO 3. (OPCIONAL) ENVIAR RETROALIMENTACIÓN

¡Que mal! Seguiremos buscando una solución... ść En esta zona, el usuario describe ¿Tienes más información que nos ayude? los problemas que persisten. ı Π Π Π Tip: Si nos das muchos detalles, podremos solucionar mejor tu problema. **ANISAR** Hacemos clic aquí cuando se termine de llenar la sección de retroalimentación.

El sistema mostrara una ventana similar a la de la Figura 41.

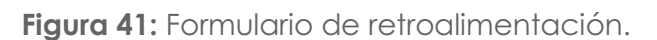

La página se recargará para reflejar la operación.

# Apéndice 5. Consulta de folios y estadísticas en el sistema

La Figura 42 describe las funciones del módulo de administración de incidencias, los detalles de las anotaciones son los siguientes:

- A. Estadísticas del uso del sistema.
- B. Estadísticas de los usuarios o categorías, según el rango de fechas indicado en C.
- C. Filtros de fecha para las estadísticas mostradas en B y los folios consultados en D, se puede seleccionar un rango predefinido o especifico de fechas.
- D. Panel que muestra gráficas a partir de los datos en B, hacer clic en una sección permite consultar los folios que contiene.
- E. Son botones que muestran un listado rápido de todos los folios del sistema según su estatus.

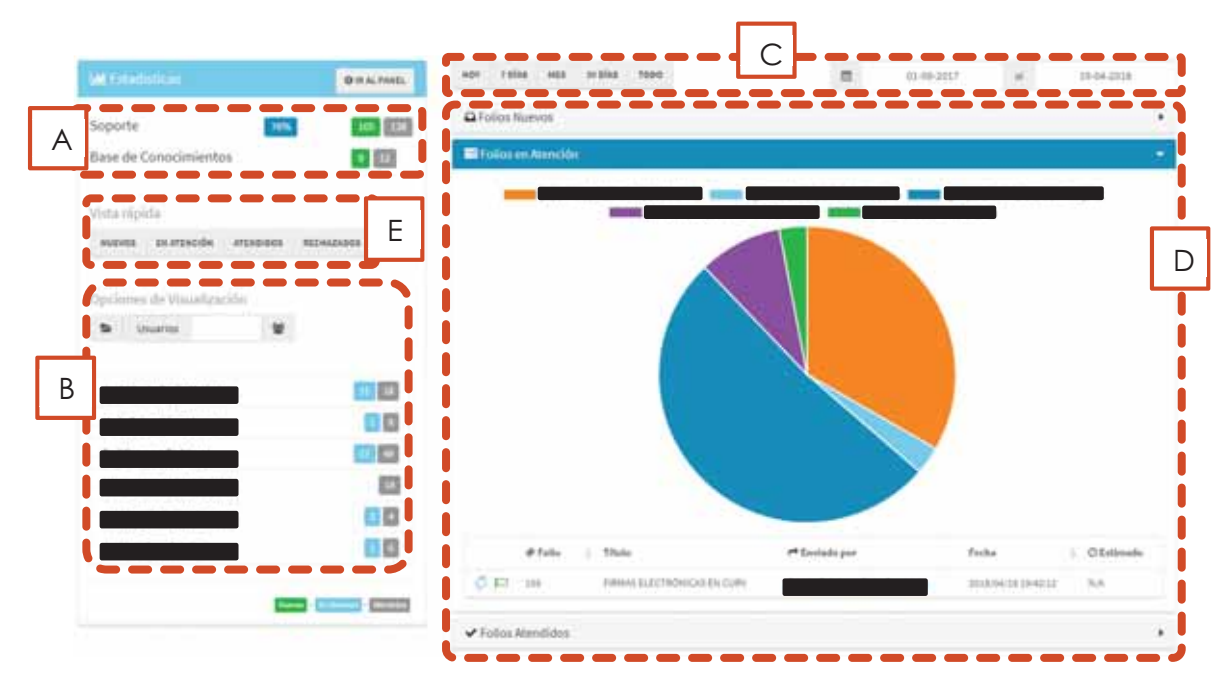

**Figura 42:** Consulta y estadísticas de folios.